**Parke** 

# **8903/RS RS485 Communications Option**

 Technical Manual HA469261U001 Issue 1

© Copyright 2010 Parker Hannifin Ltd.

All rights strictly reserved. No part of this document may be stored in a retrieval system, or transmitted in any form or by any means to persons not employed by a Parker Hannifin Ltd., Automation Group, SSD Drives Europe without written permission from Parker Hannifin Ltd., Automation Group, SSD Drives Europe. Although every effort has been taken to ensure the accuracy of this document it may be necessary, without notice, to make amendments or correct omissions. Parker Hannifin ltd., Automation Group, SSD Drives Europe cannot accept responsibility for damage, injury, or expenses resulting there from.

### WARRANTY

Parker Hannifin Ltd., Automation Group, SSD Drives Europe, warrants the goods against defects in design, materials and workmanship for the period of 24 months from the date of manufacture, or 12 months from the date of delivery (whichever is the longer period) on the terms detailed in Parker SSD Drives Standard Conditions of Sale IA500504.

Parker Hannifin Ltd., Automation Group, SSD Drives Europe reserves the right to change the content and product specification without notice.

### FAILURE OR IMPROPER SELECTION OR IMPROPER USE OF THE PRODUCTS DESCRIBED HEREIN OR RELATED ITEMS CAN CAUSE DEATH, PERSONAL INJURY AND PROPERTY DAMAGE.

This document and other information from Parker-Hannifin Corporation, its subsidiaries and authorized distributors provide product or system options for further investigation by users having technical expertise.

The user, through its own analysis and testing, is solely responsible for making the final selection of the system and components and assuring that all performance, endurance, maintenance, safety and warning requirements of the application are met. The user must analyze all aspects of the application, follow applicable industry standards, and follow the information concerning the product in the current product catalog and in any other materials provided from Parker or its subsidiaries or authorized distributors.

To the extent that Parker or its subsidiaries or authorized distributors provide component or system options based upon data or specifications provided by the user, the user is responsible for determining that such data and specifications are suitable and sufficient for all applications and reasonably foreseeable uses of the components or systems.

## **Safety Information !**

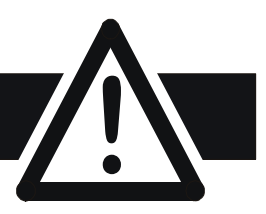

## **Requirements**

**IMPORTANT:** Please read this information BEFORE installing the equipment.

### **Intended Users**

This manual is to be made available to all persons who are required to install, configure or service equipment described herein, or any other associated operation.

The information given is intended to highlight safety issues, EMC considerations, and to enable the user to obtain maximum benefit from the equipment.

Complete the following table for future reference detailing how the unit is to be installed and used.

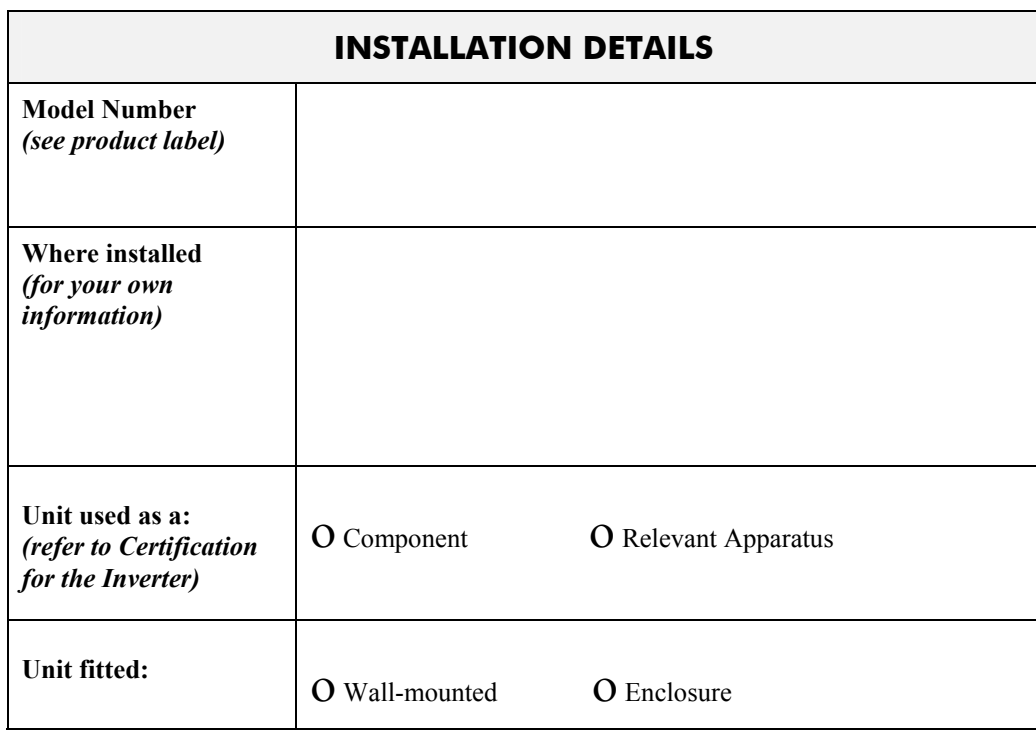

### **Application Area**

The equipment described is intended for industrial motor speed control utilising DC motors, AC induction or AC synchronous machines

### **Personnel**

Installation, operation and maintenance of the equipment should be carried out by qualified personnel. A qualified person is someone who is technically competent and familiar with all safety information and established safety practices; with the installation process, operation and maintenance of this equipment; and with all the hazards involved.

### **Product Warnings**

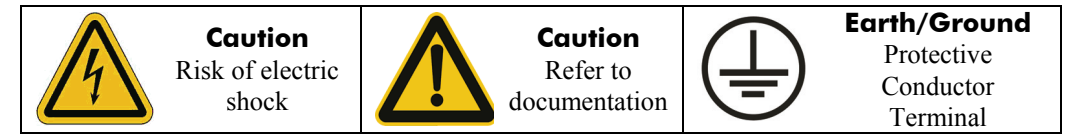

#### more than one supply connection to the drive.

**Hazards** 

4. There may still be dangerous voltages present at power terminals (motor output, supply input phases, DC bus and the brake, where fitted) when the motor is at standstill or is stopped.

working on the equipment. Be aware that there may be

#### 5. For measurements use only a meter to IEC 61010 (CAT III or higher). Always begin using the highest range.

CAT I and CAT II meters must not be used on this product.

- 6. Allow at least 5 minutes for the drive's capacitors to discharge to safe voltage levels (<50V). Use the specified meter capable of measuring up to 1000V dc & ac rms to confirm that less than 50V is present between all power terminals and earth.
- 7. Unless otherwise stated, this product must NOT be dismantled. In the event of a fault the drive must be returned. Refer to "Routine Maintenance and Repair".

#### **WARNING! - Ignoring the following may result in injury or damage to equipment SAFETY**

#### **Where there is conflict between EMC and Safety requirements, personnel safety shall always take precedence.**

- Never perform high voltage resistance checks on the wiring without first disconnecting the drive from the circuit being tested.
- Whilst ensuring ventilation is sufficient, provide guarding and /or additional safety systems to prevent injury or damage to equipment.
- When replacing a drive in an application and before returning to use, it is essential that all user defined parameters for the product's operation are correctly installed.
- All control and signal terminals are SELV, i.e. protected by double insulation. Ensure all external wiring is rated for the highest system voltage.
- Thermal sensors contained within the motor must have at least basic insulation.
- All exposed metalwork in the Inverter is protected by basic insulation and bonded to a safety earth.
- RCDs are not recommended for use with this product but, where their use is mandatory, only Type B RCDs should be used.

#### **EMC**

- In a domestic environment this product may cause radio interference in which case supplementary mitigation measures may be required.
- This equipment contains electrostatic discharge (ESD) sensitive parts. Observe static control precautions when handling, installing and servicing this product.
- This is a product of the restricted sales distribution class according to IEC 61800-3. It is designated as "professional equipment" as defined in EN61000-3-2. Permission of the supply authority shall be obtained before connection to the low voltage supply.

#### **CAUTION!**

#### **APPLICATION RISK**

• The specifications, processes and circuitry described herein are for guidance only and may need to be adapted to the user's specific application. We can not guarantee the suitability of the equipment described in this Manual for individual applications.

#### **RISK ASSESSMENT**

Under fault conditions, power loss or unintended operating conditions, the drive may not operate as intended. In particular:

- Stored energy might not discharge to safe levels as quickly as suggested, and can still be present even though the drive appears to be switched off
- The motor's direction of rotation might not be controlled
- The motor speed might not be controlled
- The motor might be energised

A drive is a component within a drive system that may influence its operation or effects under a fault condition. Consideration must be given to:

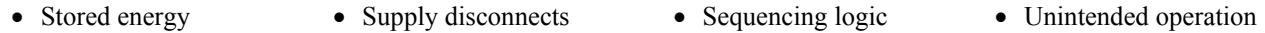

1. This equipment can endanger life by exposure to rotating machinery and high voltages.

connected to an appropriate safety earth. 3. Ensure all incoming supplies are isolated before

2. The equipment must be permanently earthed due to the high earth leakage current, and the drive motor must be

**DANGER! - Ignoring the following may result in injury**

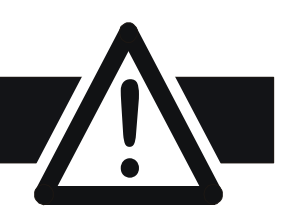

## **Contents**

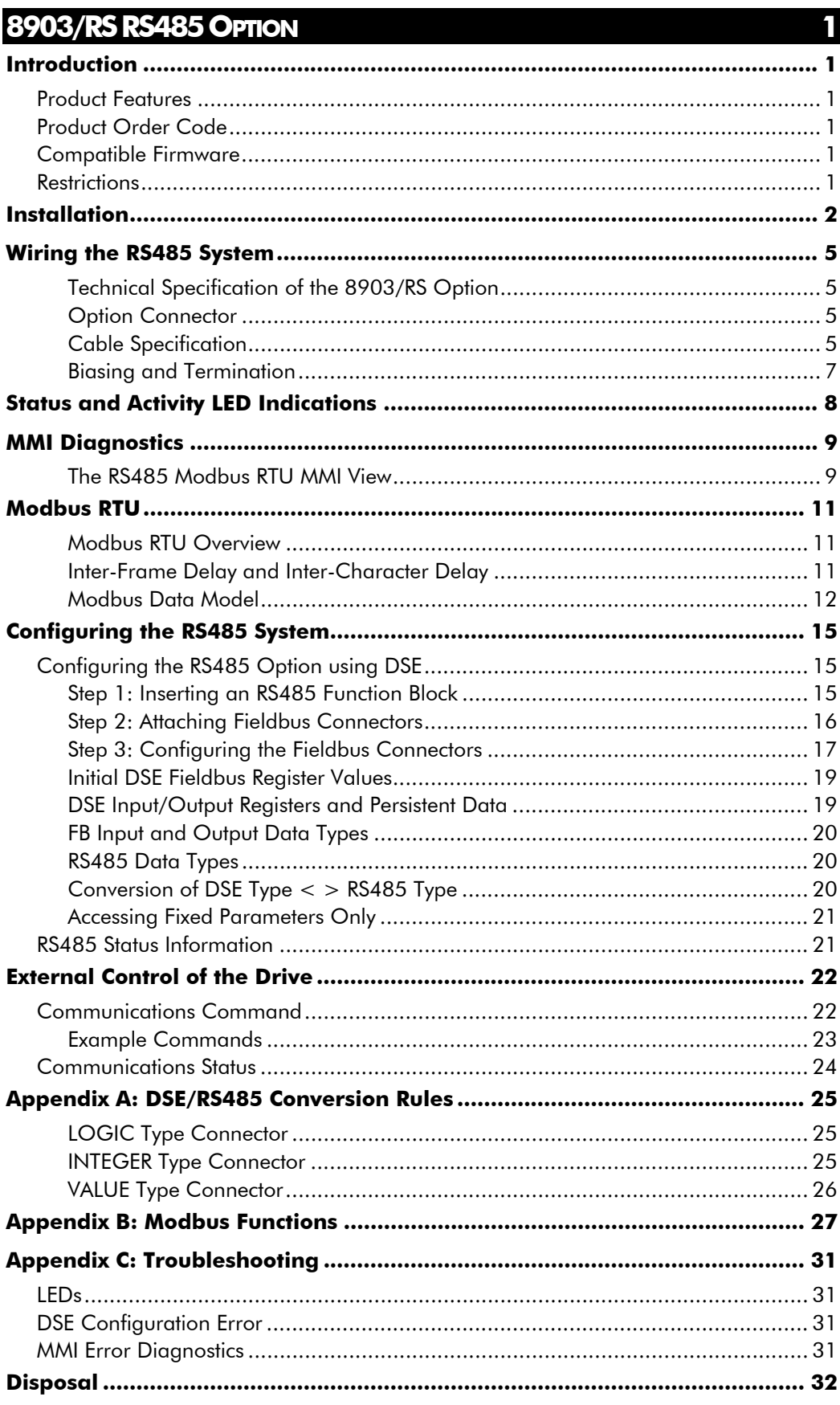

# <span id="page-6-0"></span>**8903/RS RS485 OPTION**

### **Introduction**

This manual describes the Parker SSD Drives' RS485 Option.

### **Product Features**

- Suitable for use with 890CD Common Bus Drive, 890SD Standalone Drive and 890PX Drive
- 2-Wire RS485 Port
- Slave Modbus RTU Protocol
- LEDs to indicate status and bus activity status
- Software selectable Slave Address and Baudrate
- Up to 256 DSE input / output registers

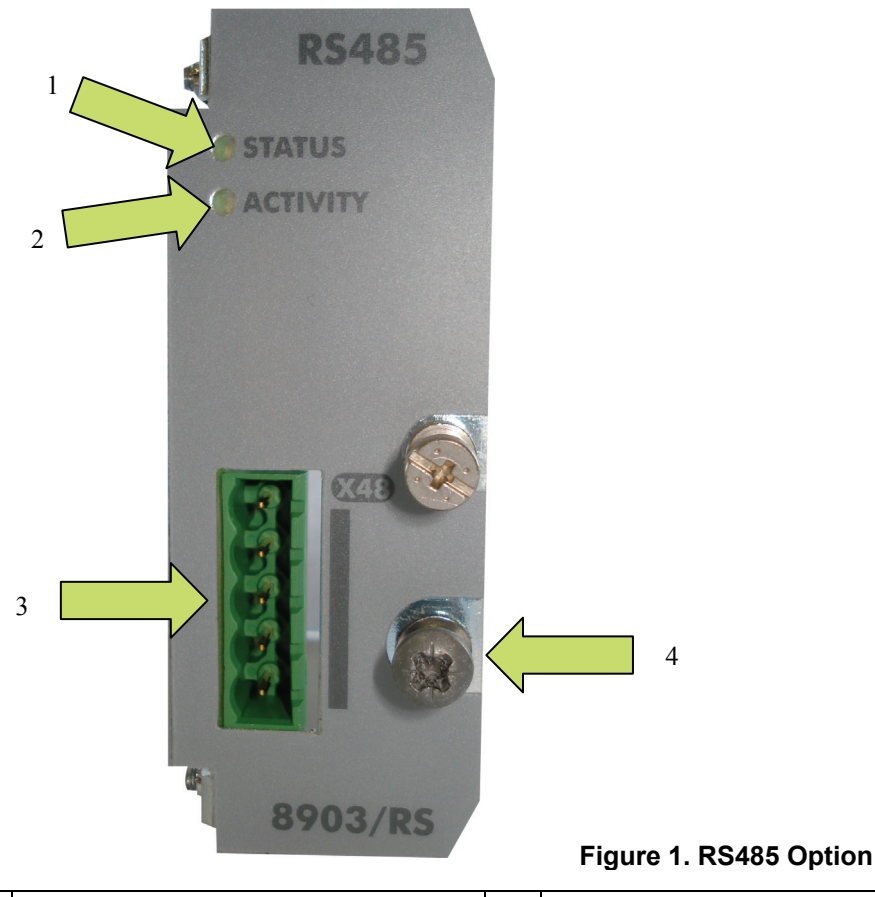

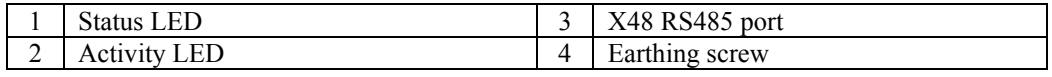

### **Product Order Code**

**Not fitted order code:** 8903-RS-00 **Factory fitted order code:** 890xx-xxxxxxxx-xxx-xxxSx

### **Compatible Firmware**

This option will work with the following version of 890 firmware:

Version 3.7 onwards Version 4.2 onwards

### **Restrictions**

Option must be fitted in Slot A (top).

### **WARNING!**

<span id="page-7-0"></span>Before installing, ensure that the drive wiring is electrically isolated and cannot be made "live" unintentionally by other personnel. Wait 5 minutes after disconnecting power before working on any part of the system or removing the covers from the drives.

#### **To Remove the Control Board**

- 1. Remove the blanking plates, each secured by a single screw, that fits over the option slots(1).
- 2. Loosen the top and bottom screws from the handles on the Control Board (2).
- 3. Pull gently on the handles and slide the Control Board (2) out of the drive.
- *Note:* Save the blanking plate and screw for future use. The drive should not be operated without either an option or a blanking plate fitted. When fitted, these maintain the drive's IP20 rating.

#### **Caution**

This Option contains ESD (Electrostatic Discharge) sensitive parts. Observe static control precautions when handling, installing and servicing this Option.

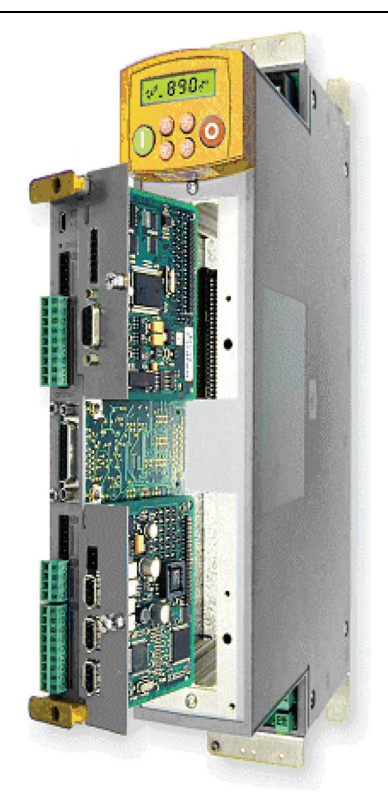

**Figure 2. 890 showing Control Board withdrawn with Options fitted** 

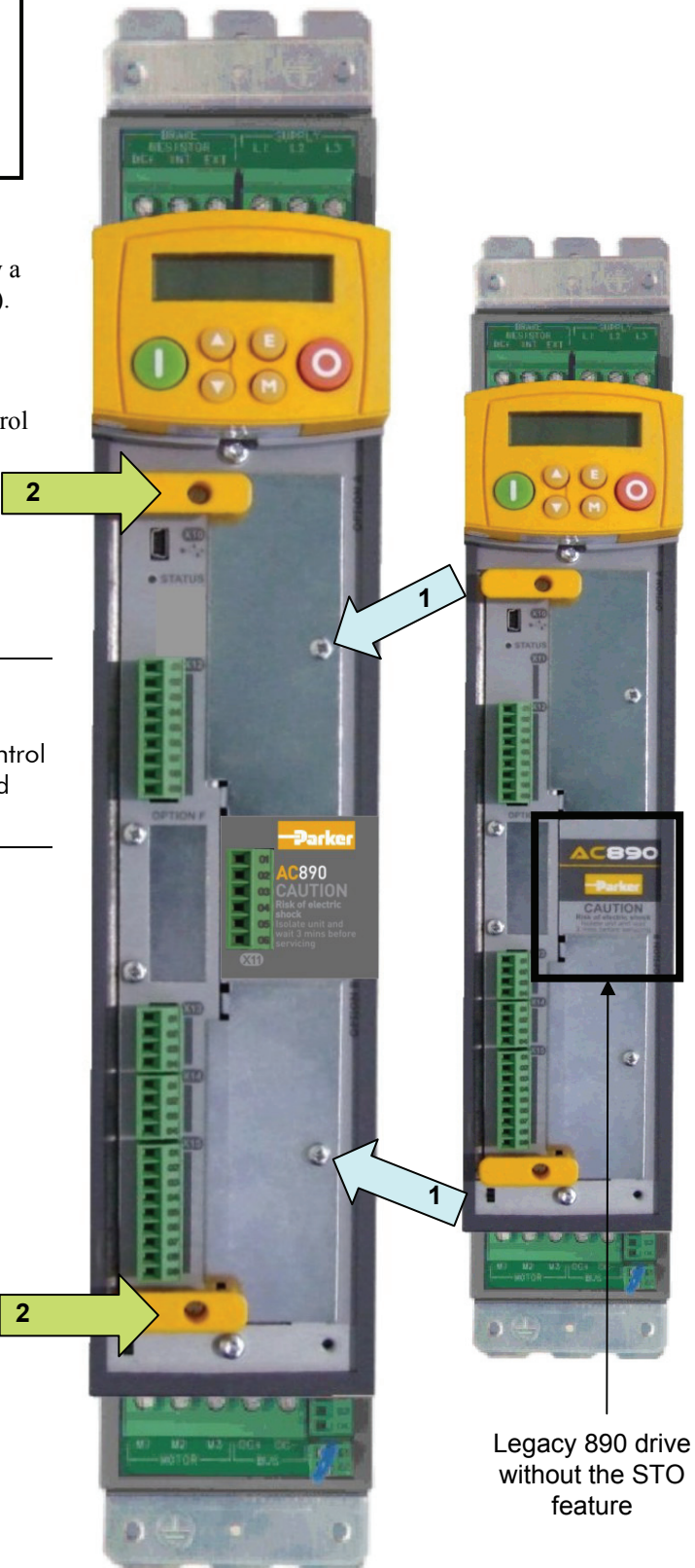

**Figure 3. Front of 890 drive showing Control Board fitted** 

### **Fitting the Option**

The Option fits onto the Control Board.

- 1. Insert the connector into the Option as shown. The legs of the connector will protrude through into the connector on the other side of the Option.
- 2. Press the assembly into the **TOP** connector (adjacent to terminals X10, X11 and X12) on the Control Board. Ensure that the front panel of the Option overlaps the front of the Control Board.

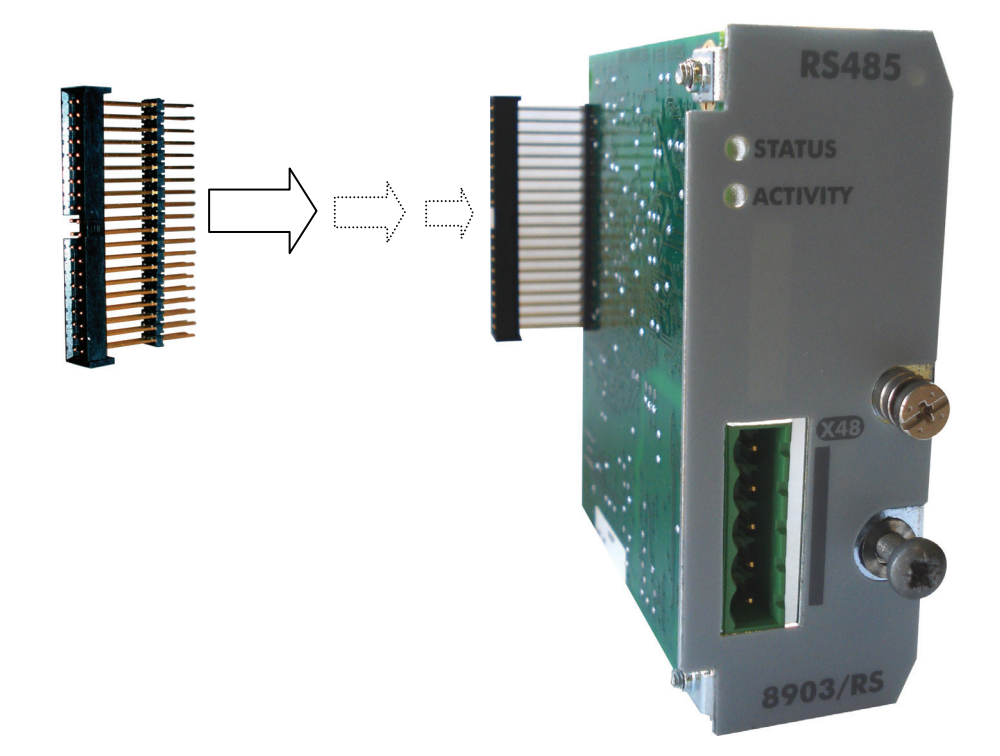

**Figure 4. Fitting the connector to the Option** 

- 1. Slide the board into the drive, engaging the edges of the boards into the slots. Push until the back edge of the Control Board PCB locates with the connectors in the drive.
- 2. Tighten in position using the top and bottom screws in the handles of the Control Board.
- 3. Screw the Option in position using the captive screw on the front of the Option.
- 4. Replace lower blanking plate if no Slot B option is fitted.

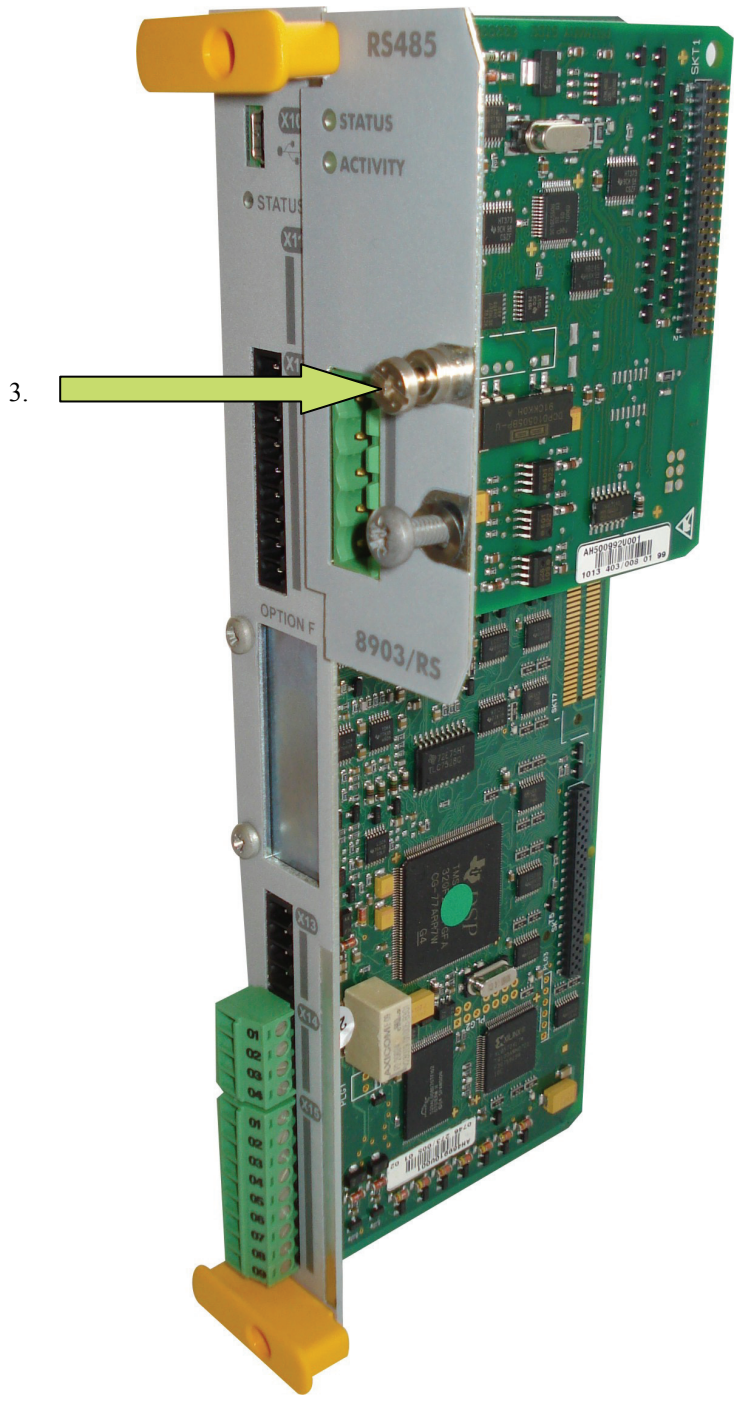

**Figure 5. 890 Control Board with Option fitted** 

### <span id="page-10-0"></span>**Technical Specification of the 8903/RS Option**

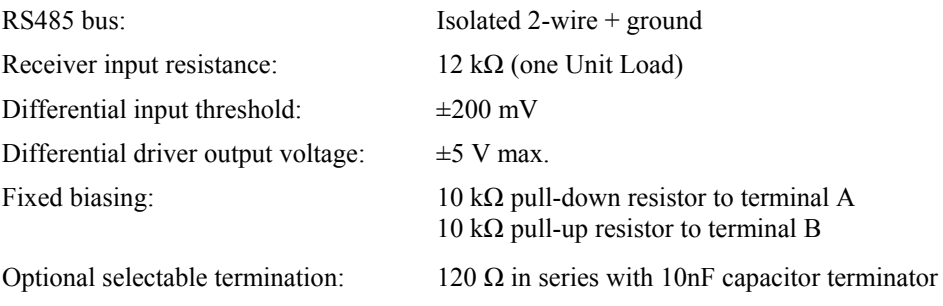

Number of nodes on one RS485 bus: 24 maximum including the master

### **Option Connector**

**Terminal X48** 

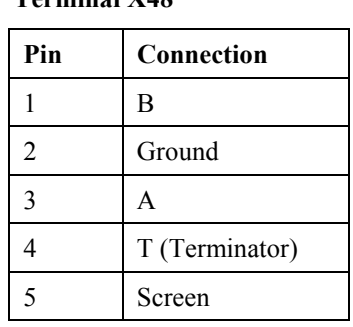

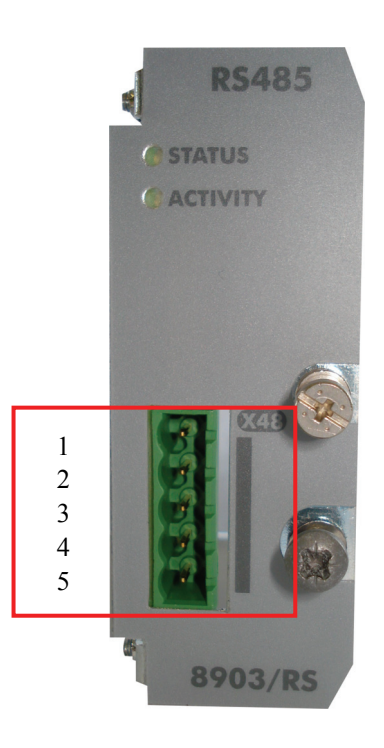

**Figure 6. Terminal X48** 

### **Cable Specification**

The **preferred cable** is a screened cable that has one twisted pair and a power core, or cable that has at least two twisted pairs. Cat 5e STP screened (braid or braid+foil) cable is recommended.

An **alternative cable** is a screened cable that has one twisted pair. This should only be used on short cable runs. See section **Maximum Cable Lengths** below.

#### **Preferred Cable Connection**

Connection using the preferred cable (see Figure 7):

- Connect one twisted pair to the signal terminals **A** and **B**.
- Connect the power core, or another twisted pair, to the **Ground** terminal. It is recommended to connect the Ground signal to earth *at one point only* on the RS485 bus.
- The screen should be connected to the **Screen** terminal, and earthed *at one end of the cable only* (the Earthing Screw may be used for this)*.*

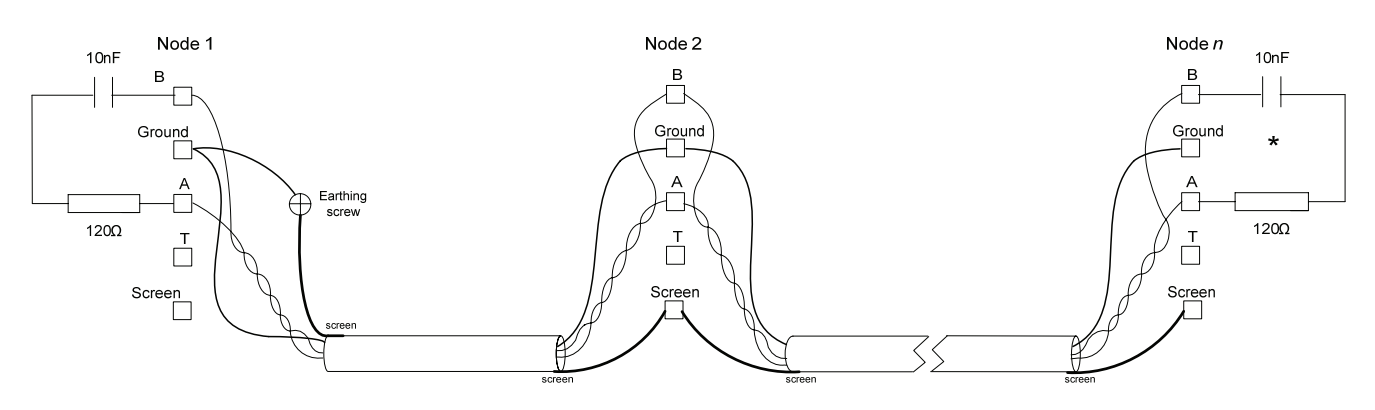

\* If the 8903/RS is the last node then the on-board terminator (T) may be used instead

#### **Figure 7. Preferred RS485 Wiring Configuration**

#### **Alternative Cable Connection**

Connection using the alternative cable (see Figure 8):

- Connect one twisted pair to the signal terminals **A** and **B**.<br>■ The screen should connected to the **Cround** terminal, and
- The screen should connected to the **Ground** terminal, and earthed *at one end of the cable only* (the Earthing Screw may be used for this)*.*

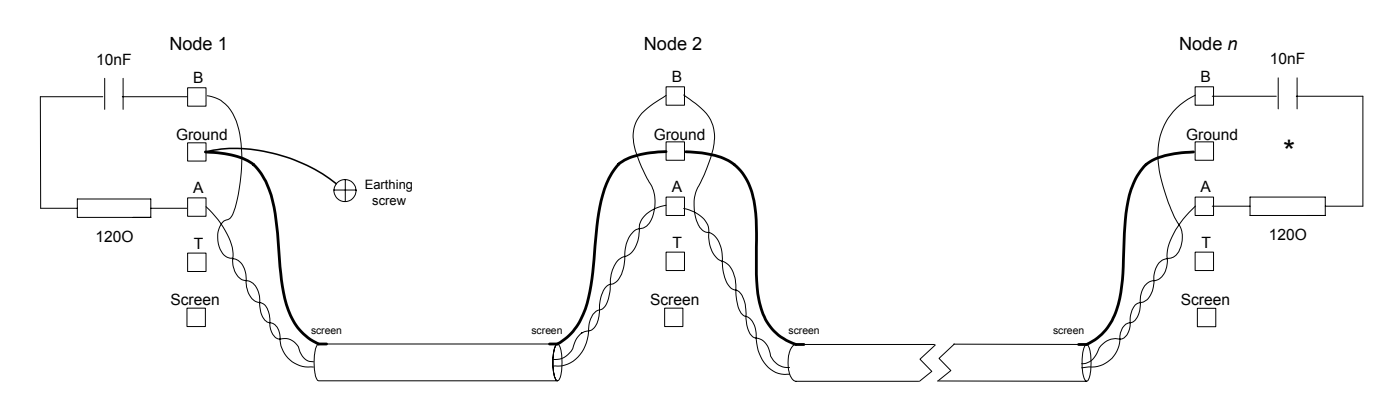

\* If the 8903/RS is the last node then the on-board terminator (T) may be used instead

#### **Figure 8. Alternative RS485 Wiring Configuration**

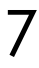

#### <span id="page-12-0"></span>**Maximum Cable Lengths**

The RS485 options should be connected in a daisy chain configuration with cable stubs kept to a minimum distance.

Using the **preferred cable**, the total cable length should not exceed 1000 metres.

Using the **alternative cable**, the total cable length should not exceed 30 metres, the cable length between nodes should not exceed 3 metres, and the cable should not be grouped with power cables.

### **Biasing and Termination**

Each end of the RS485 bus must be correctly terminated. Normally, the supervisor/master will be at one end and should provide suitable termination at that end.

If an 8903/RS option is at the *end* of the RS485 bus then this must be terminated. The on-board termination may be used by making the following connections on the X48 connector: bridge terminals **A** and **Terminator T**, as shown in Figure 9.

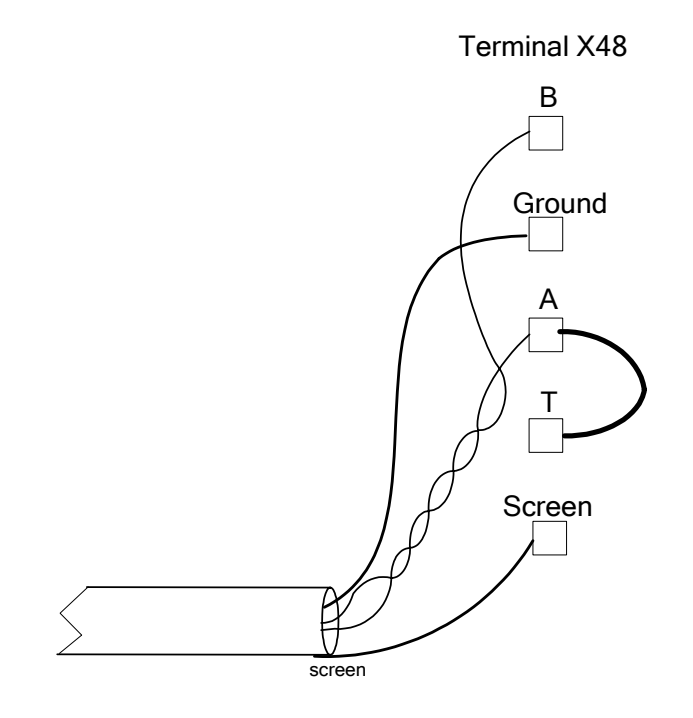

**Figure 9. Using the 8903/RS On-Board Termination** 

Alternatively, an external termination may be connected across terminals A and B. The terminator should consist of a  $120\Omega$  resistor in series with a  $10nF$  capacitor. A terminator consisting of a  $120\Omega$  resistor only should not be used as this places extra loading on the RS485 bus during the idle state.

#### <span id="page-13-0"></span>**Table 1: RS485 Status LED**

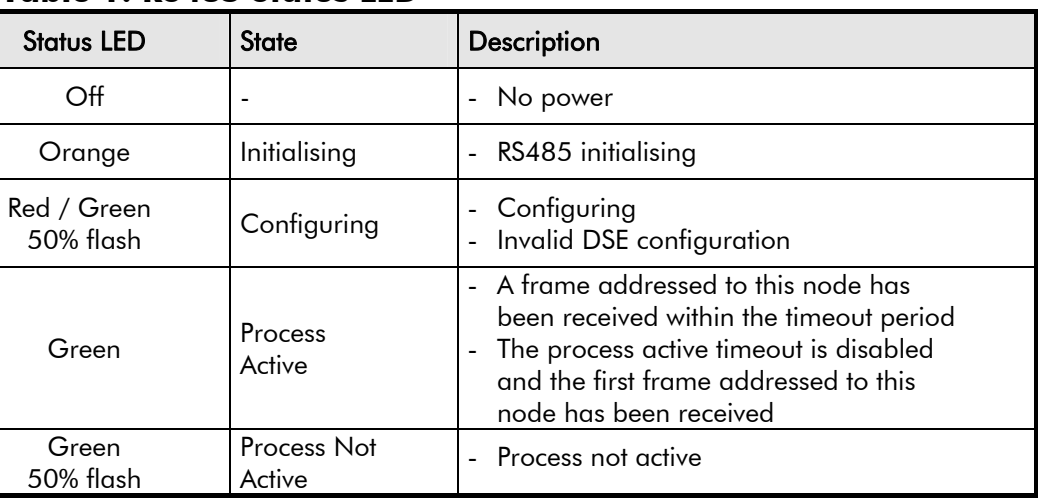

### **Table 2: RS485 Activity LED**

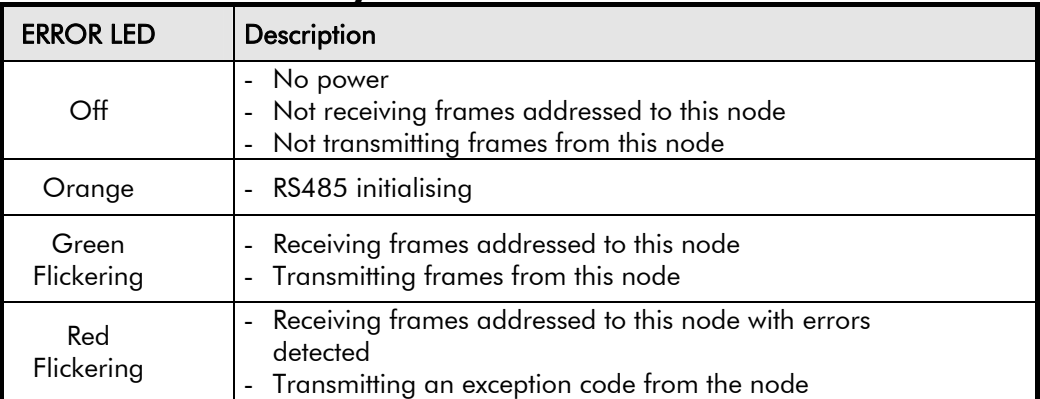

### <span id="page-14-0"></span>**MMI Diagnostics**

### **The RS485 Modbus RTU MMI View**

Diagnostic information is available through the MMI under the menu MODBUS RTU.

#### **MMI Menu Map**

#### **1** SETUP

- **2** COMMUNICATIONS
- **3** MODBUS RTU

**STATUS**  NODE ADDRESS BAUDRATE DATA BITS PARITY STOP BITS TIMEOUT WORD ORDER RX GOOD COUNT LAST TX STATUS LAST TX ERROR EXCEPTION COUNT CRC ERROR COUNT CHAR ERR COUNT DATA EXD COUNT RX ABORT COUNT RESET COUNTERS

#### **Parameter Descriptions**

STATUS Read Only Read Range: Enumerated – see below Displays the status of Modbus RTU. Emunerated Value : STATUS

- 0: UNKNOWN
- 1: CONFIGURING
- 2: NOT ACTIVE
- 3: ACTIVE

#### NODE ADDRESS Read Only Range: 0 to 247

Address identifier of the RS485 node. BAUD RATE Read Only Read Range: Enumerated - see below

Baud rate of the network. Enumerated Value : BAUD RATE

0 : UNKNOWN

- 1 : 1200 2 : 2400 3 : 4800 4 : 7200 5 : 9600 6 : 14400 7 : 19200 8 : 38400
- 9 : 57600
- 10: 115200

#### DATA BITS Read Only Range: 8

Number of data bits of a character.

PARITY Read Only Read Range: Enumerated – see below

Parity bit of a character. Enumerated Value : PARITY

0: NONE

 1: ODD 2: EVEN

STOP BITS Read Only Read Range: Enumerated – see below

Stop bits of a character.

Enumerated Value : STOP BITS

- 0: UNKNOWN
- 1: ONE
- 2: TWO

#### TIMEOUT Read Only Range: 0 to 60,000 ms

Process active timeout. If the node has not been addressed for the timeout period or longer then the STATUS parameter changes to the NOT ACTIVE state. Setting the timeout period to zero disables this feature.

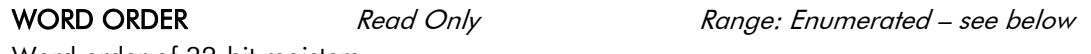

Word order of 32-bit registers.

Enumerated Value : WORD ORDER

0: LOW WORD FIRST

1: HIGH WORD FIRST

RX GOOD COUNT Read Only Range: integer value

Number of received Modbus frames addressed to this node without any errors.

LAST TX STATUS Read Only Reage: Enumerated – see below

Exception code of last Modbus frame transmitted.

Enumerated Value : LAST TX STATUS

- 0: OK
- 1: ILLEGAL FUNCTION
- 2: ILLEGAL ADDRESS
- 3: ILLEGAL DATA VAL

LAST TX ERROR Read Only Reage: Enumerated – see below Exception code of last Modbus frame transmitted with an error. Enumerated Value : LAST TX ERROR

- 0: NONE
- 1: ILLEGAL FUNCTION
- 2: ILLEGAL ADDRESS
- 3: ILLEGAL DATA VAL

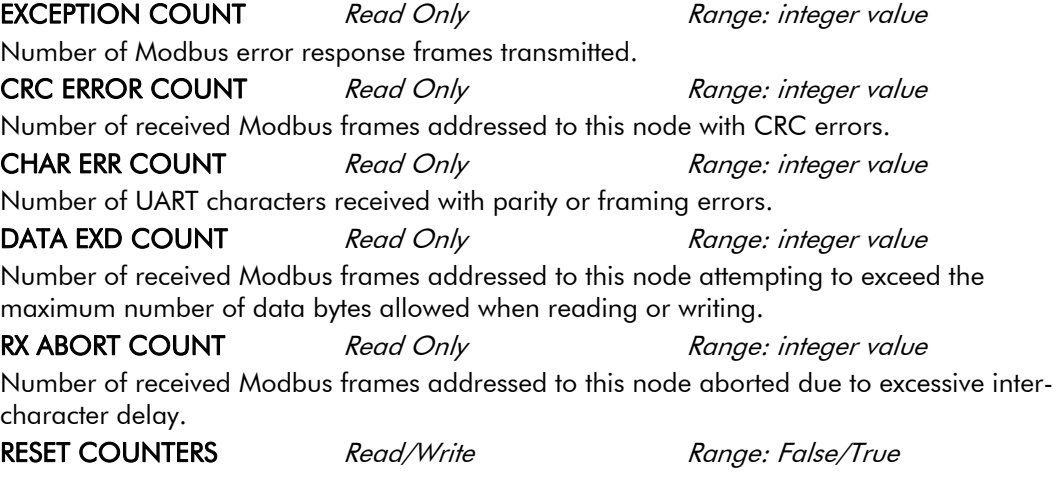

Set to True holds in reset all counters.

### <span id="page-16-0"></span>**Modbus RTU**

### **Modbus RTU Overview**

Modbus is a request-reply protocol and offers services specified by function codes. Modbus function codes, as well as data, are elements of Modbus PDUs (Protocol Data Unit).

Modbus RTU is a serial line protocol with some additional fields to the PDU, namely, the node address identifier and the CRC error check. The address identifier range for individual slave addresses is 1 to 247. Address 0 is used for broadcast.

One master and one or several slave nodes are connected to the same serial bus. The master sends a request and one slave responds.

In RTU mode a Modbus message is placed by the transmitting device into a frame. The maximum size of a frame is 256 bytes. Each frame is separated by a silent interval of at least 3.5 character times.

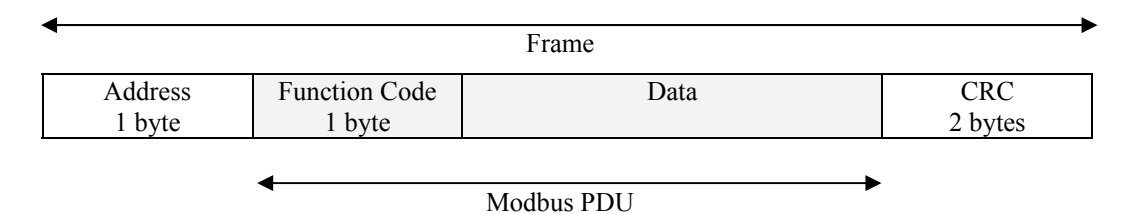

The format of each character (11 bits) in RTU mode is:

- 1 start bit
- 8 binary data bits
- 1 bit parity and 1 stop bit, or no parity bit and 2 stop bits

### **Inter-Frame Delay and Inter-Character Delay**

The silent interval or inter-frame delay between RTU frames is *at least* 3.5 character (38.5 bit) times. The maximum inter-character delay is 1.5 character (16.5 bit) times. Both delays are dependant on the baud rate. Above 19200 bit/s fixed values are used. This is summarised in the table below.

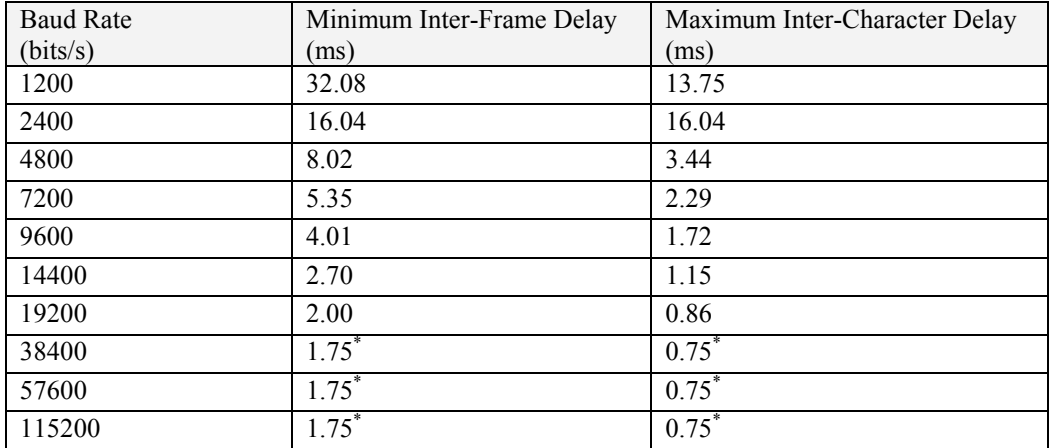

\*Fixed value

### <span id="page-17-0"></span>**Modbus Data Model**

Modbus bases its data model on a series of tables. The four primary tables are: Discrete Input, Coils, Input Registers, and Holding Registers. The 8903/RS implementation maps the fixed parameters (PREFs) and user defined DSE field bus registers on to both the Input Registers and the Holding Registers. The Discrete Input and Coils tables are not used. This is summarised in the table below.

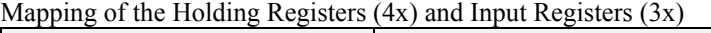

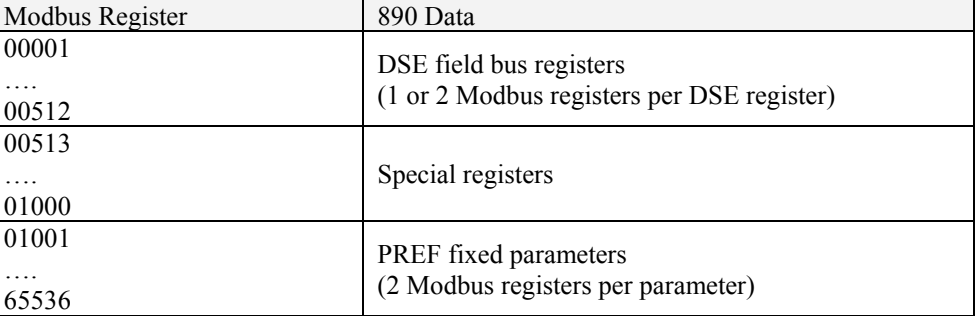

Modbus registers have a data size of 16 bits. As some 890 data is 32-bit, this is split over two consecutive Modbus registers. The word-order of 32-bit data is selectable during setup to match the Modbus master's requirements.

#### **DSE Register Mapping**

DSE registers may be associated with fieldbus input connectors, output connectors or both. A DSE register is automatically mapped on to the Modbus register(s) starting from address **00001**, with no gaps. A DSE register may be mapped on to one or two Modbus registers depending on the data type:

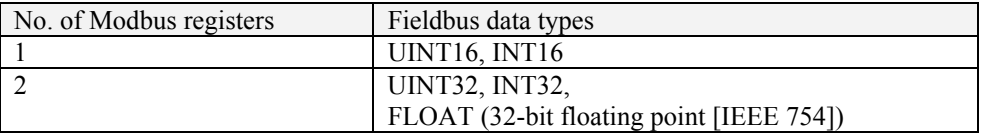

The conversions between DSE data types (VALUE, INTEGER, BOOLEAN) and the fieldbus data types (UINT16, INT16, UINT32, INT32, FLOAT) are described in **Appendix A: DSE/RS485 Conversion Rules**.

For 32-bit data parameter accesses the word order is determined by the **Word Order** setting in the RS485 DSE function block. A read/write of both data words *must* be done in a single Modbus request.

Example Configuration

Fieldbus Inputs: 2 Integer and 1 Value Fieldbus Outputs: 1 Integer and 1 Value

These are configured as shown below:

 $FL1 < T$ 

 $T > F10.1$ 

 $FL2 < T$ 

 $FVI.1$ 

 $\sqrt{V}$ FVO1

These fieldbus registers could be arranged as follows:

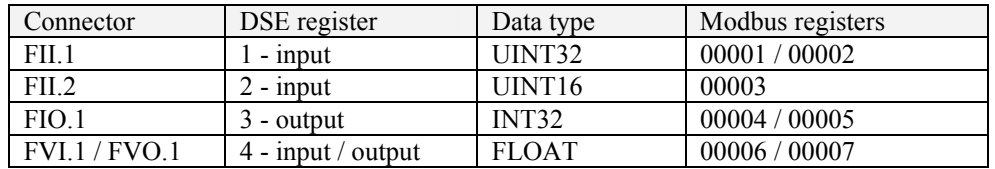

#### **Fixed Parameter (PREF) Mapping**

All the fixed parameters (PREFs) are mapped to Modbus registers starting from address 01001. Each fixed parameter is mapped on to two Modbus registers regardless of the PREF data type. However for data types of 8-bit or 16-bit only the first Modbus register is used. This is summarised below.

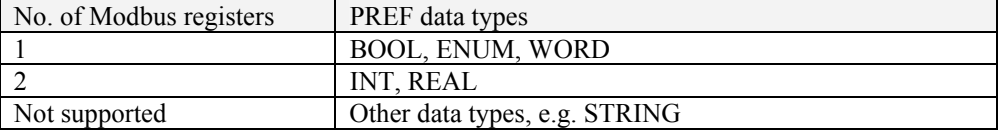

The PREF number consists of two parts: the **block number** and the **parameter number**. The Modbus register address is calculated from the PREF number:

```
holding register address = (block number * 32 + parameter number) * 2 + 1001
```
For 32-bit data parameter accesses the word order is determined by the Word Order setting in the RS485 DSE function block. A read/write of both data words *must* be done in a single Modbus request.

Note that parameters with a data type REAL are converted to/from 32-bit floating point [IEEE 754].

#### Example

The fixed parameter **ACCEL TIME** has a data type of REAL and a PREF number of **100.02**. This will map to a holding register of  $(100*32 + 2) * 2 +1001 = 7405$ 

As the data type is REAL this will be accessed over two holding registers (7405 and 7406) as a 32-bit floating point value. Both registers must be read or written to in one request.

#### **Special Registers**

The special registers occupy Modbus register range 00513 – 01000. Only registers 00513 – 00515 are currently defined and are **read-only** registers.

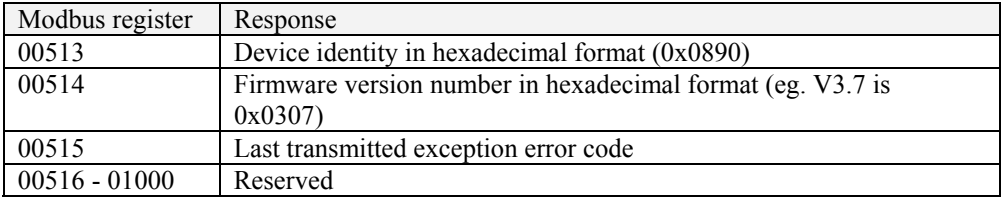

#### **Modbus Functions**

The 8903/RS option will recognise the Modbus functions given in **Appendix B.** The 8903/RS will reply with an error response for functions that are recognised but not supported.

Received frames with function codes not recognised will be ignored by the option, i.e. an error response will not be transmitted. However, the exception counter will be incremented and the status and error registers will hold the ILLEGAL FUNCTION exception code.

#### **Exceptions**

The following Modbus exception codes may be transmitted by the 8903/RS option during an error response:

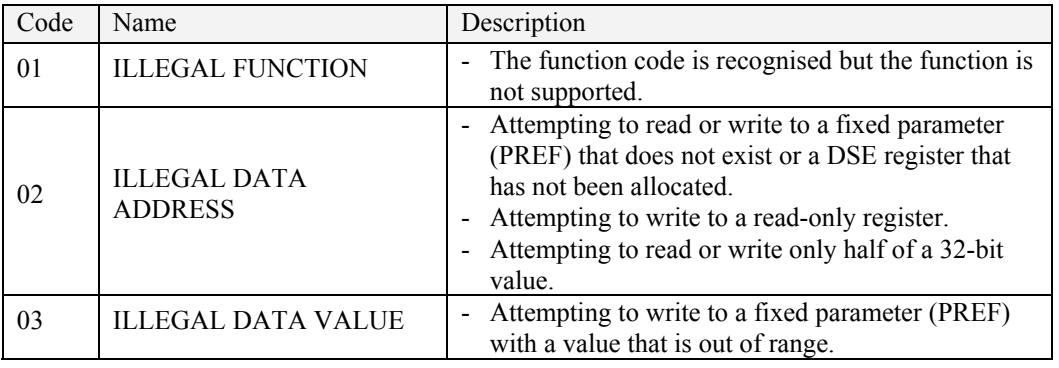

#### **Rules**

The mapped data (DSE registers, fixed parameters and special registers) may be read or written to using the following functions:

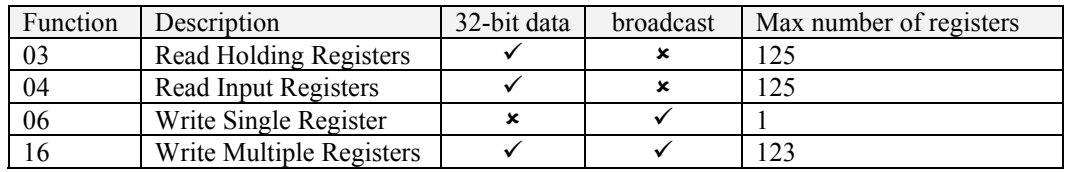

Reading or writing to a **block of registers** is permitted. However, the following rules apply:

- **Reading a block** of Modbus registers when some of the registers within the block are not allocated is permitted as long as the first register within the block is allocated. Registers that have not been allocated to a fixed parameter or a DSE register will return a value of 0.
- **Writing to a block** of Modbus registers when some of the registers within the block are not allocated or are read-only is permitted as long as the first register within the block is allocated and is not read-only. In this case read-only registers will not be affected.
- If a block of registers ends on a Modbus register that maps onto a **32-bit fixed parameter** (PREF) or a **32-bit DSE register,** then *both* Modbus registers that make up the 32-bit value must be read from or written to.

## <span id="page-20-0"></span>**Configuring the RS485 System**

To configure the RS485 system, complete the steps below.

### **Configuring the RS485 Option using DSE**

You can configure your RS485 Option using DSE. Follow the instructions below.

### **Step 1: Inserting an RS485 Function Block**

Display your configuration page. Click on the Block menu at the top of the screen.

- 1. Move the cursor down to select "890 Comms" and select "RS485".
- 2. Click to select the RS485 block. Move this to where you want on the screen then click again to place the block.

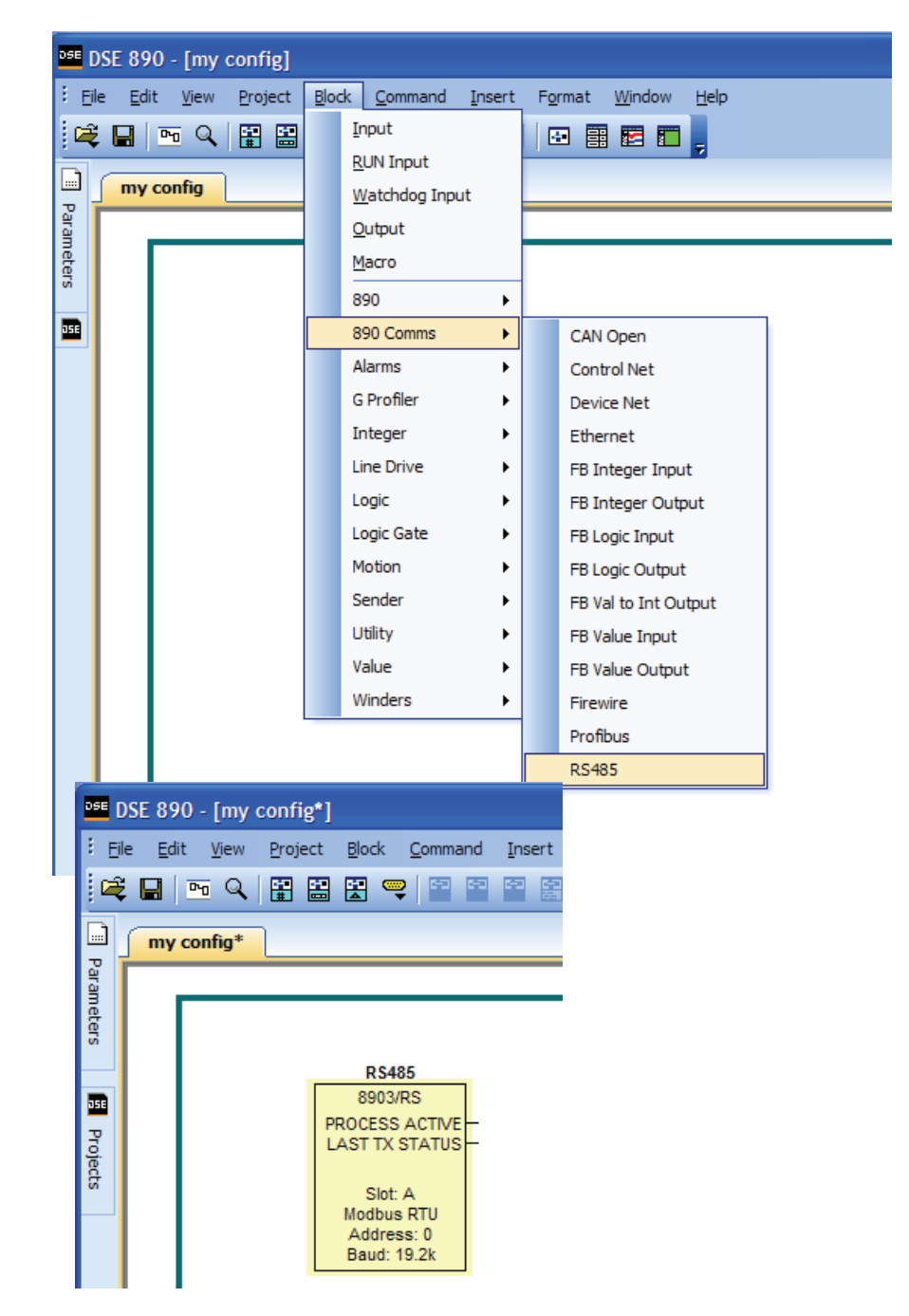

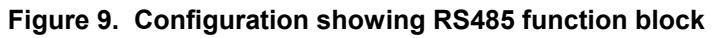

### <span id="page-21-0"></span>**Step 2: Attaching Fieldbus Connectors**

Seven fieldbus connector types are available:

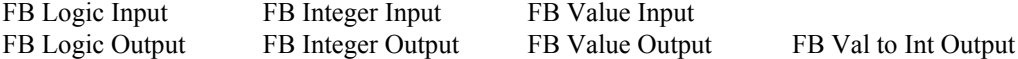

**Input connector**: the data is sent from Master (PLC)  $\rightarrow$  890

**Output connector**: the data is sent from  $890 \rightarrow$  Master (PLC)

The fieldbus connectors must be added before they will appear in the RS485 function block.

*Note:* The function block and connectors can be renamed by using the right mouse button and selecting Rename Block.

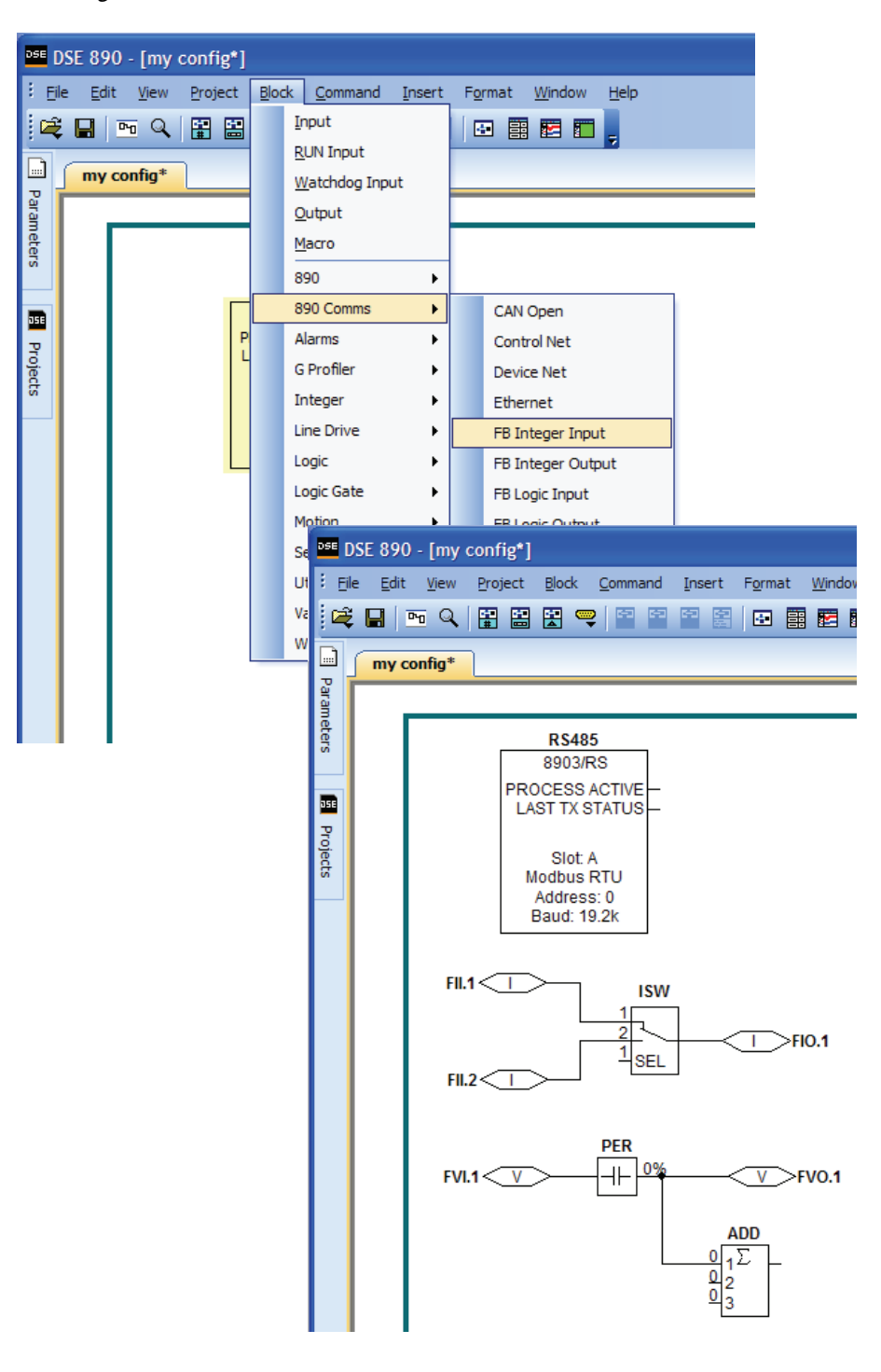

**Figure 10. Configuration showing RS485 function block and Fieldbus Connectors** 

### <span id="page-22-0"></span>**Step 3: Configuring the Fieldbus Connectors**

Double-click on the function block to display the dialog below. The fieldbus connectors (inputs and outputs) are assignable in the function block along with their data type to/from the PLC. Other RS485 parameters are set here.

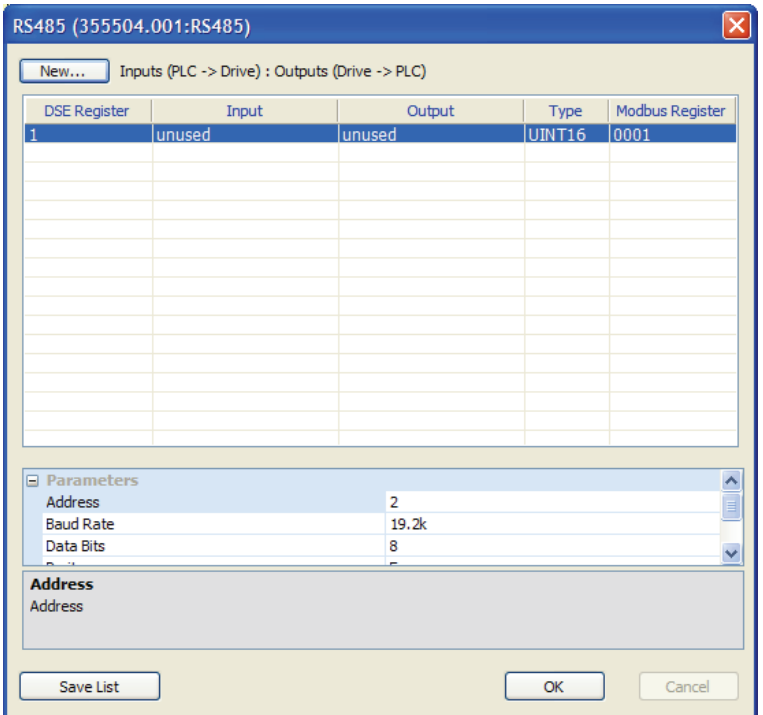

To configure the input and output connectors you have placed in the configuration:

1. To add more registers click on **New…** 

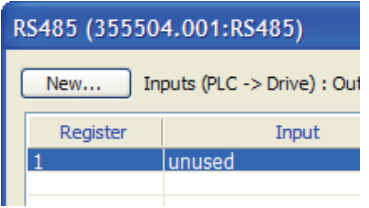

2. Click on **unused** in either the **Input** column or **Output** column. From the drop-down list select the required connector. A DSE register may be associated with an input connector, an output connector or both, in which case the input and output connector *must* have the same DSE type, i.e. VALUE, INTEGER or BOOLEAN.

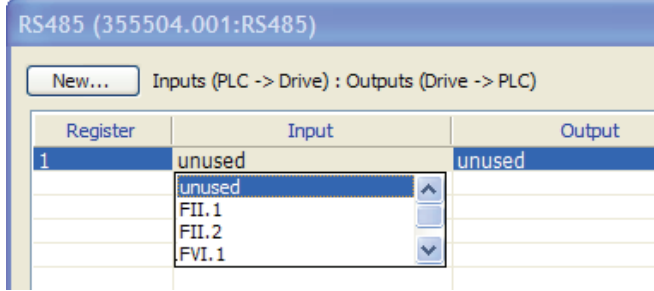

3. Click on **UINT16** in the **Type** column to change the type of the Modbus register(s) associated with the DSE register.

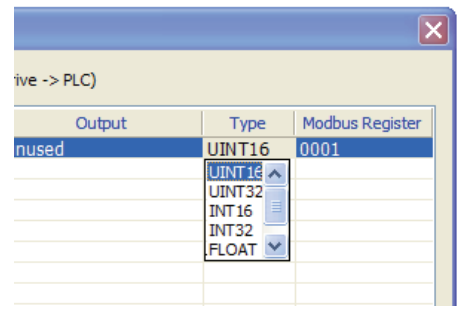

- 4. The Modbus Register column is automatically filled. This shows which Modbus register(s) are mapped to the DSE register.
- 5. Set up all the DSE registers in a similar way. *Right click on a register to reveal a menu that allows registers to be moved, inserted or deleted.*

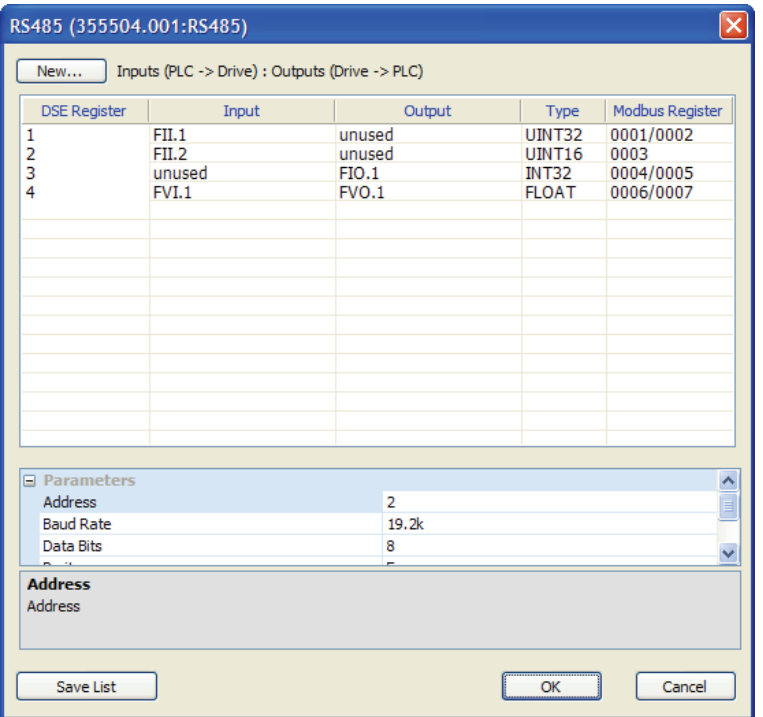

6. Other RS485 parameters may be set up, as shown below.

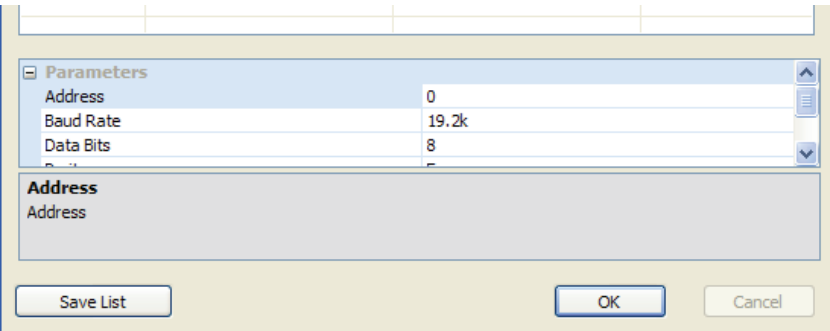

<span id="page-24-0"></span>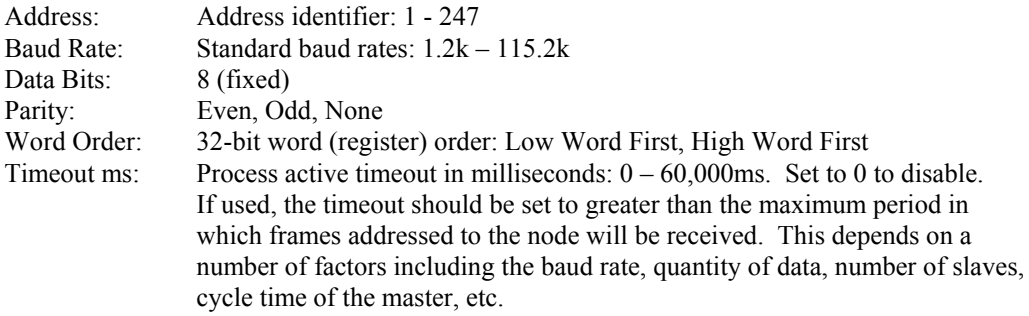

7. If required, click on **Save List** to generate a text file mapping DSE registers to Modbus registers.

### **Initial DSE Fieldbus Register Values**

Modbus registers mapped to DSE registers will have initial values of zero. A DSE fieldbus input register will generate an event in DSE the first time data is written to the Modbus register mapped to it. Subsequent events will be generated when the data written to the register *changes*.

### **DSE Input/Output Registers and Persistent Data**

It is possible to have a DSE input register and a DSE output register map to the same Modbus register(s). In this case both fieldbus connectors *must* be the same DSE type, i.e. VALUE, INTEGER or BOOLEAN.

A change of data on the DSE output connector will generate an event on the input connector. Any limiting of data that occurs due to conversions will not appear on the input connector.

For example, consider a DSE INTEGER input connector and a DSE INTEGER output connector mapped to the same modbus register with an RS485 data type of UINT16, as shown below. If a data value of say 100,000 is send to the output connector, 100,000 will appear at the input connector. However, the data on the RS485 bus will be limited to 65,536; the maximum limit of UINT16.

 $FLM \leq T$ 

 $\overline{1}$  >FIO.1

An input and output connector mapped to the same Modbus register(s) may be used with a persistent block as shown in the example below. This combination allows persistence of data when the power is removed from the 890 drive.

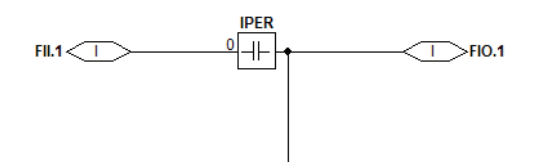

| Data Type      | <b>Description</b>       | Range                             |
|----------------|--------------------------|-----------------------------------|
| <b>LOGIC</b>   | Logic                    | False $(F)$ and True $(T)$        |
| <b>INTEGER</b> | 32-bit signed integer    | $-2,147,483,648$ to 2,147,483,647 |
| VALUE          | 32-bit fixed point value | -32768.0 to 32767.9999            |

<span id="page-25-0"></span>**FB Input and Output Data Types** 

### **RS485 Data Types**

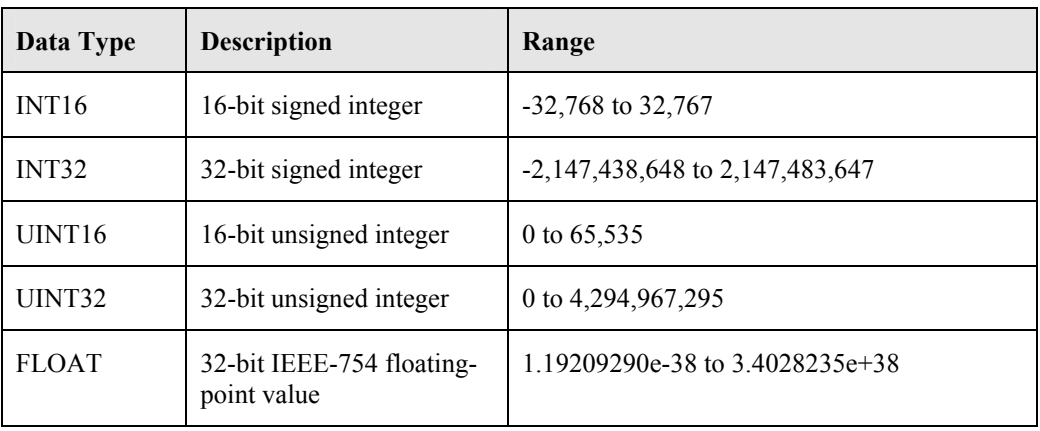

### **Conversion of DSE Type < > RS485 Type**

Each DSE register may have one of the RS485 data types described. This is the format that the Modbus master will 'see'. The fieldbus input and output connectors have one of three types: logic, integer or value. DSE will automatically convert between the fieldbus connector type and the register type (see **Appendix A: DSE/RS485 Conversion Rules**).

Some recommended RS485 type assignments to fieldbus connectors are given in the table below.

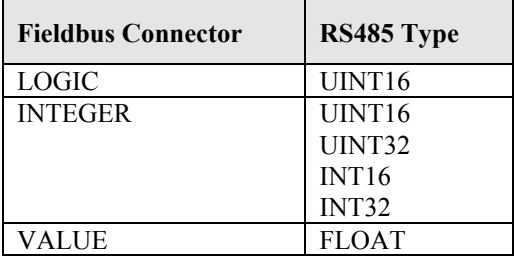

<span id="page-26-0"></span>If DSE registers are not required and only fixed parameters (PREFs) are to be accessed then follow the instructions above for configuring the RS485 option but make sure no unused registers are listed in the dialog box.

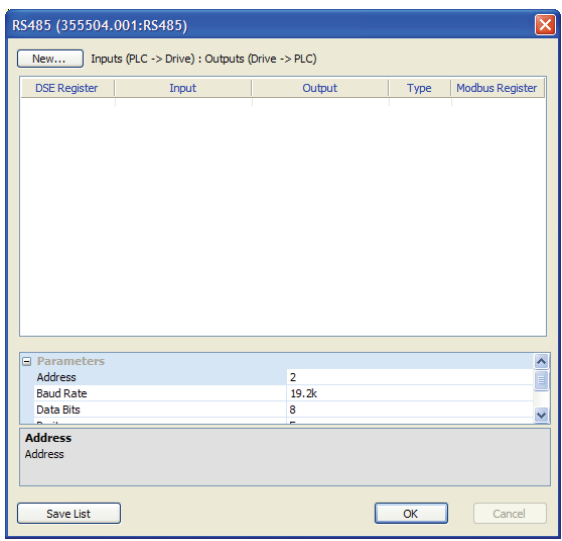

### **RS485 Status Information**

The RS485 function block in DSE provides status information about the RS485 bus interface.

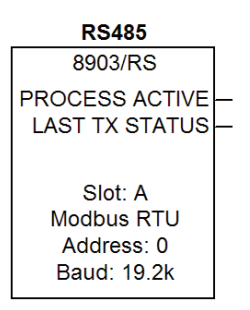

When online, the address and baud rate can be found by clicking the right mouse button over the "Address" or "Baud" text and selecting **Get** from the menu.

The function block also provides two status outputs that can be wired to: PROCESS ACTIVE and LAST TX STATUS.

#### **PROCESS ACTIVE**

Logic value: True (T) indicates that the Modbus interface has received a frame addressed to the node within the timeout period, or, if the timeout period is disabled, the first frame has been received.

The LAST TX STATUS output gives the exception error code of the last transmitted frame or 0 if there was no error. This output could be used with the LOGIC::LOOKUP function block to determine a particular state.

#### **LAST TX STATUS**

Enumerated value: Status Run

 0: NONE 1: ILLEGAL FUNCTION 2: ILLEGAL ADDRESS 3: ILLEGAL DATA VALUE

### <span id="page-27-0"></span>**Communications Command**

When sequencing is in the Remote Comms mode, the sequencing of the Drive is controlled by writing to the COMMS COMMAND (PREF 95.05, Modbus Holding Register 7091).

The COMMS COMMAND parameter is a 16-bit word based on standard fieldbus drive profiles. Some bits are not implemented in this release (see "Supported" column of the table below).

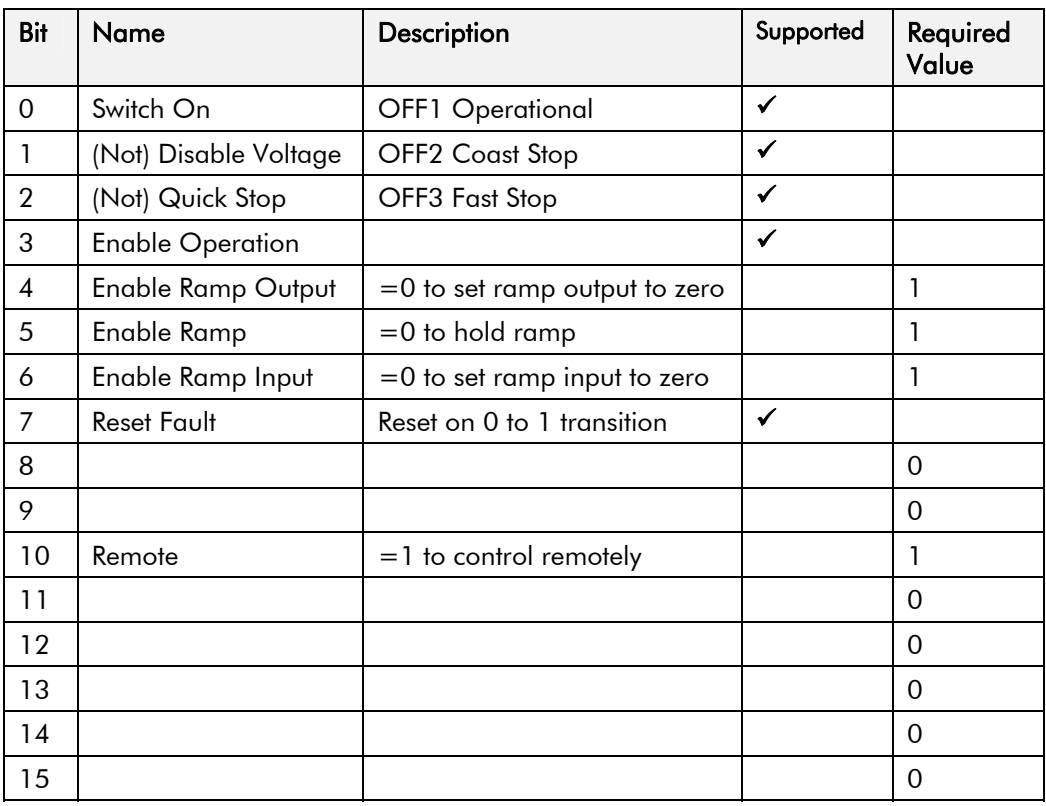

#### **Switch On**

Replaces the RUN FWD, RUN REV and NOT STOP parameters of the SEQUENCING LOGIC function block. When Set  $(=1)$  is the same as :

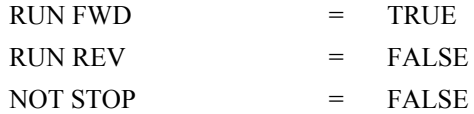

When Cleared  $(= 0)$  is the same as :

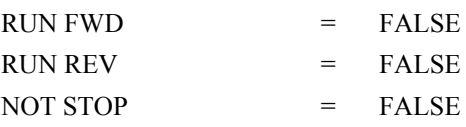

#### <span id="page-28-0"></span>**(Not) Disable Voltage**

ANDed with the NOT COAST STOP parameter of the SEQUENCING LOGIC function block. When both Set  $(=1)$  is the same as:

NOT COAST STOP = TRUE

When either or both Cleared  $(= 0)$  is the same as :

 $NOT COAST STOP = FALSE$ 

#### **(Not) Quick Stop**

ANDed with the NOT FAST STOP parameter on the SEQUENCING LOGIC function block. When both Set  $(=1)$  is the same as:

NOT FAST STOP = TRUE

When either or both Cleared  $(= 0)$  is the same as :

NOT FAST STOP = FALSE

#### **Enable Operation**

ANDed with the DRIVE ENABLE parameter on the SEQUENCING LOGIC function block. When both Set  $(=1)$  is the same as:

DRIVE ENABLE = TRUE

When either or both Cleared  $(= 0)$  is the same as :

DRIVE ENABLE = FALSE

#### **Enable Ramp Output, Enable Ramp, Enable Ramp Input**

Not implemented. The state of these bits must be set  $(=1)$  to allow this feature to be added in the future.

#### **Reset Fault**

Replaces the REM TRIP RESET parameter on the SEQUENCING LOCIC function block. When Set  $(=1)$  is the same as:

 $REM$  TRIP RESET  $=$  TRUE

When Cleared  $(= 0)$  is the same as :

REM TRIP RESET = FALSE

#### **Remote**

Not implemented. It is intended to allow the PLC to toggle between local and remote. The state of this must be set  $(=1)$  to allow this feature to be added in the future.

#### **Example Commands**

047F hexadecimal to RUN

047E hexadecimal to STOP

### <span id="page-29-0"></span>**Communications Status**

The COMMS STATUS parameter (PREF 95.08, Modbus Holding Register 7097) in the COMMS CONTROL function block monitors the sequencing of the Drive. It is a 16-bit word based on standard fieldbus drive profiles. Some bits are not implemented in the initial release and are set to 0 (see "Supported" column of the table below).

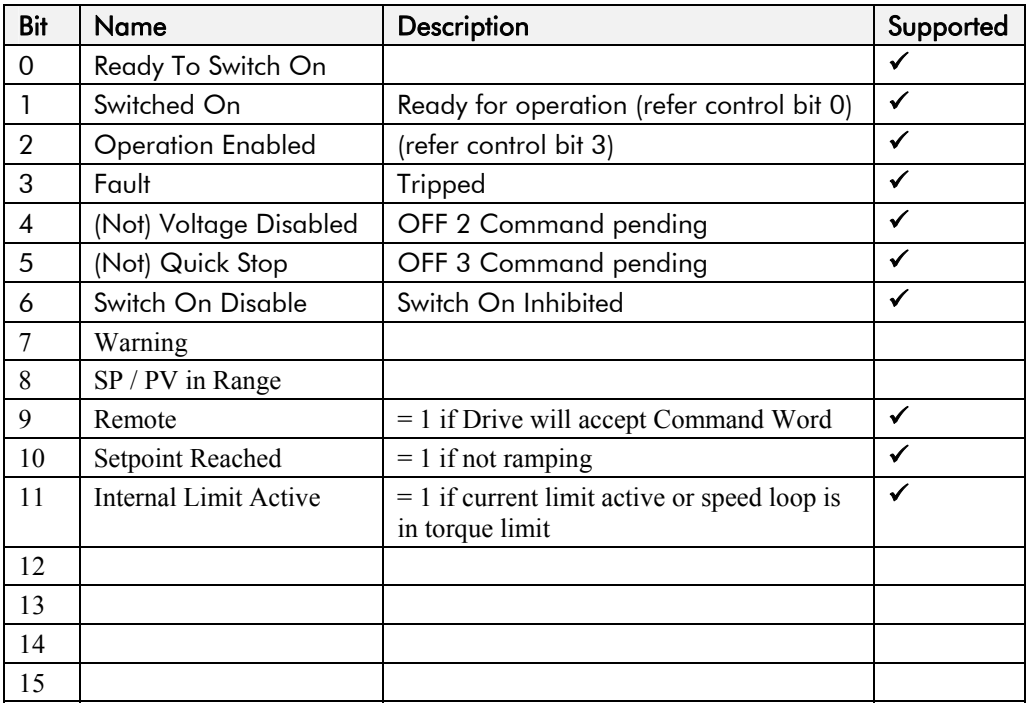

#### **Ready To Switch On**

Same as the SWITCH ON ENABLE output parameter of the SEQUENCING LOGIC function block.

#### **Switched On**

Same as the SWITCHED ON output parameter of the SEQUENCING LOGIC function block.

#### **Operation Enabled**

Same as the RUNNING output parameter of the SEQUENCING LOGIC function block.

#### **Fault**

Same as the TRIPPED output parameter of the SEQUENCING LOGIC function block.

#### **(Not) Voltage Disabled**

If in Remote Comms mode, this is the same as Bit 1 of the COMMS COMMAND parameter. Otherwise it is the same as the NOT COAST STOP input parameter of the SEQUENCING LOGIC function block.

#### **(Not) Quick Stop**

If in Remote Comms mode, this is the same as Bit 2 of the COMMS COMMAND parameter. Otherwise it is the same as the NOT FAST STOP input parameter of the SEQUENCING LOGIC function block.

#### **Switch On Disable**

Set (=1) only when in START DISABLED state.

#### **Remote**

This bit is set  $(= 1)$  if the Drive is in Remote mode **AND** the parameter REMOTE COMMS SEL of the COMMS CONTROL function block is Set  $(= 1)$ .

#### **Setpoint Reached**

This bit is set  $(=1)$  if the Reference Ramp is not ramping.

#### **Internal Limit Active**

This bit is set  $(=1)$  if, while in vector control mode, the speed limit has reached the torque limit; or, while in Volts/Hz mode, the open loop current limit is active.

## <span id="page-30-0"></span>**Appendix A: DSE/RS485 Conversion Rules**

The rules governing the conversion between 890 data types and RS485 data types are given below. Note carefully that some conversions will result in rounding, limiting and truncation of the original value.

### **LOGIC Type Connector**

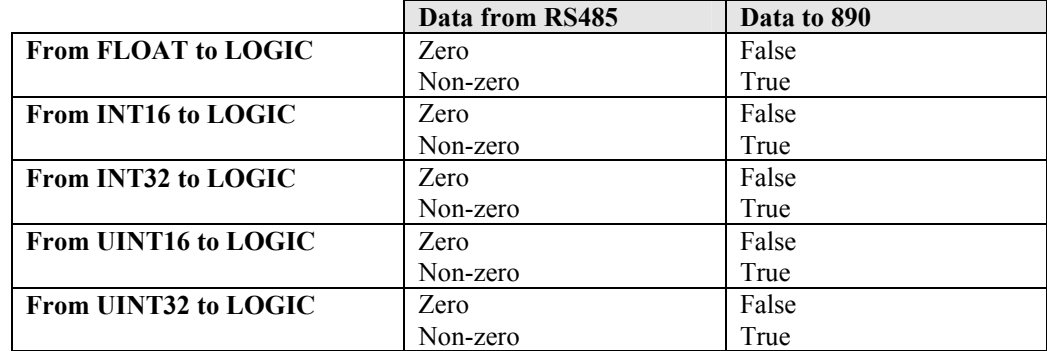

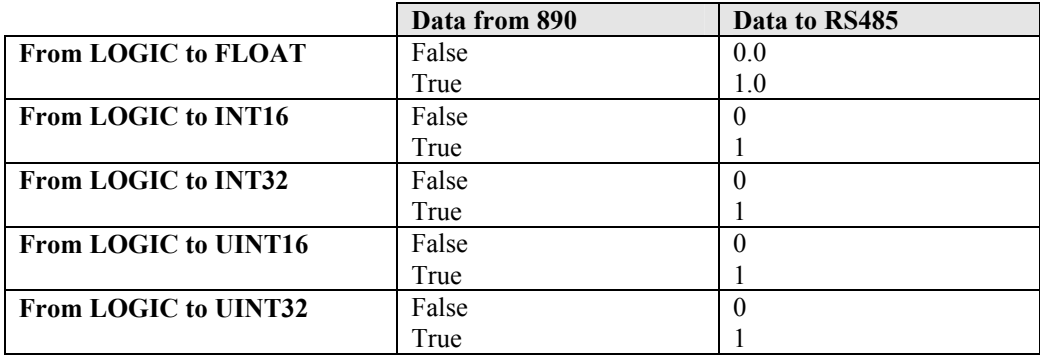

### **INTEGER Type Connector**

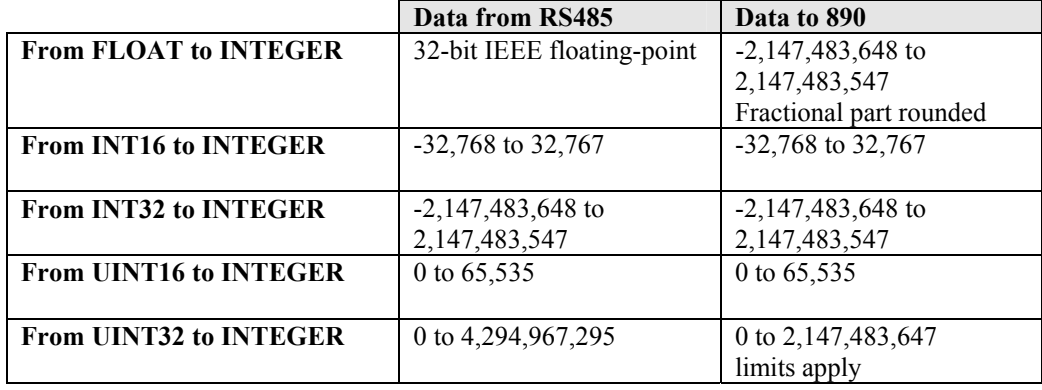

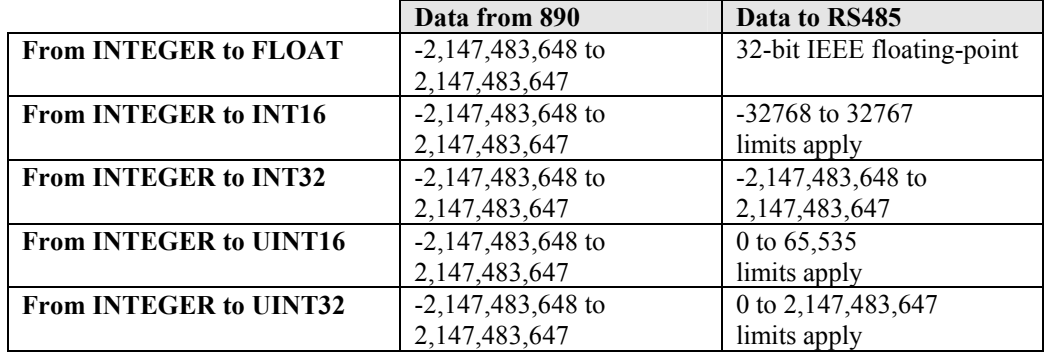

### <span id="page-31-0"></span>**VALUE Type Connector**

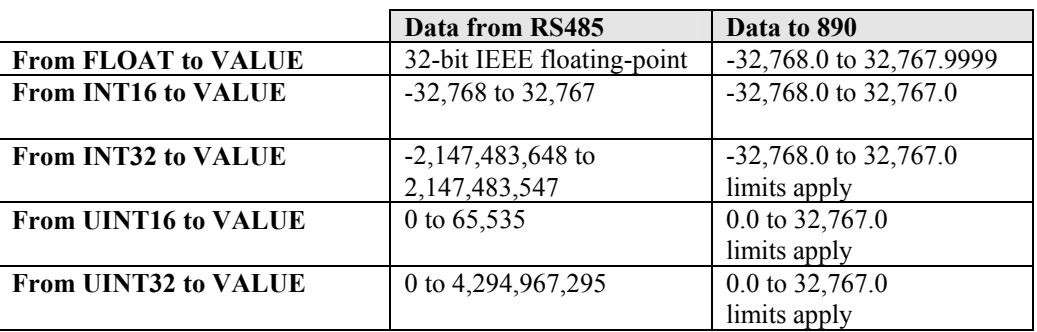

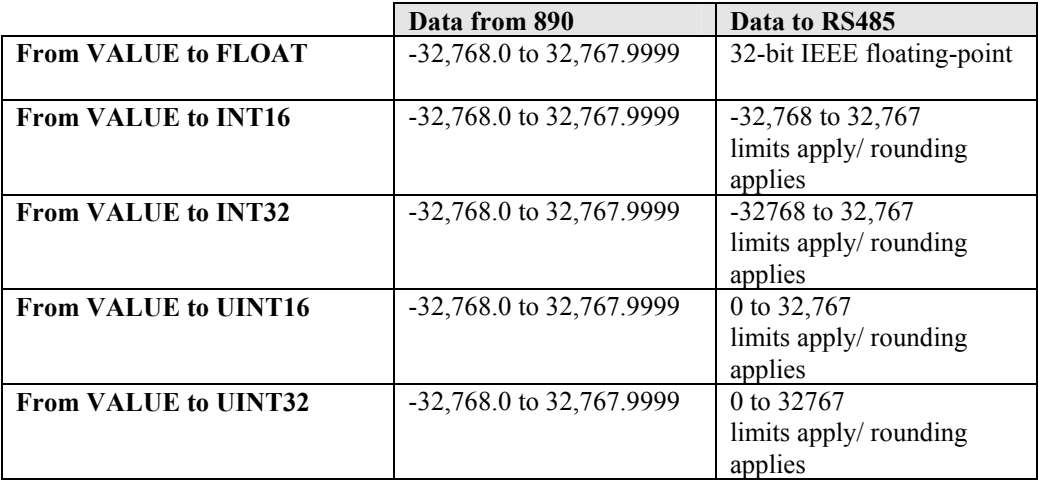

#### <span id="page-32-0"></span>**01 Read Coils**

Not supported.

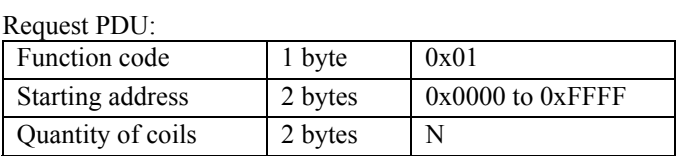

#### Error Response:

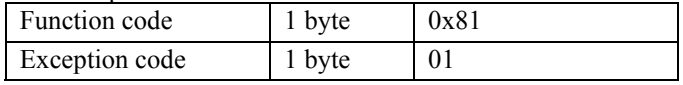

#### **02 Read Discrete Inputs**

Not supported.

#### Request PDU:

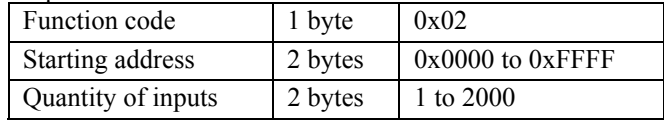

#### Error Response:

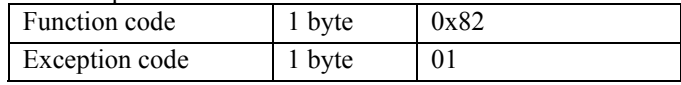

#### **03 Read Holding Registers**

This function reads the contents of a contiguous block of holding registers.

#### Request PDU:

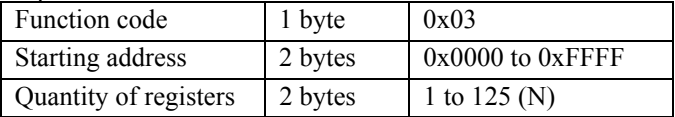

#### Response:

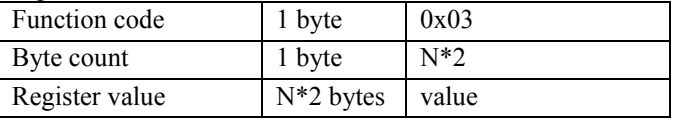

#### Error Response:

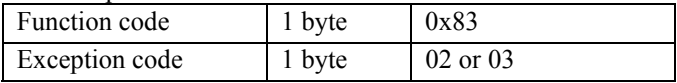

#### **04 Read Input Registers**

This function reads the contents of a contiguous block of input registers.

#### Request PDU:

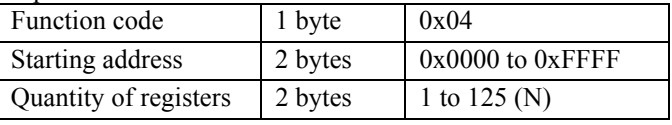

#### Response:

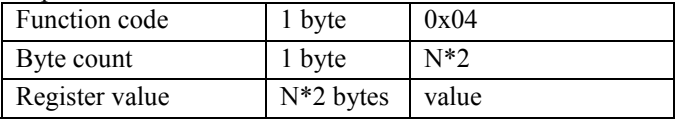

#### Error Response:

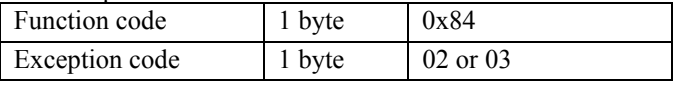

#### **05 Write Single Coil**

Not supported.

#### Request PDU:

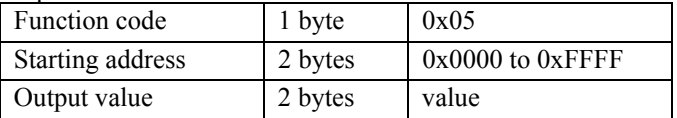

#### Error Response:

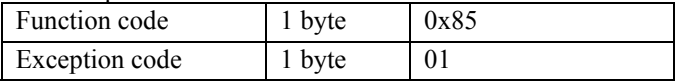

#### **06 Write Single Registers**

This function is used to write to a single holding register. The normal response is an echo of the request. The function allows a request from a broadcast, in which case there is no response.

#### Request PDU:

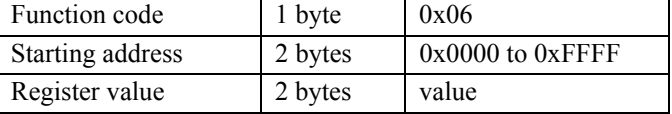

#### Response:

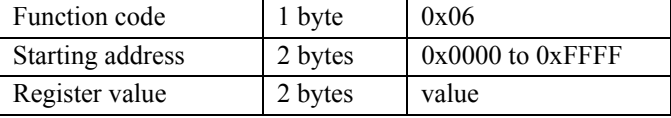

#### Error Response:

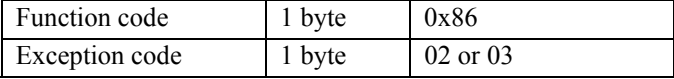

#### **07 Read Exception Status**

This function reads the last exception code transmitted in an error response or 0 if a normal response was transmitted. This function does not modify the exception status itself.

#### Request:

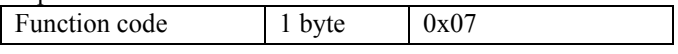

#### Response:

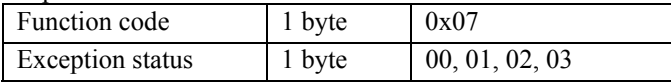

#### **08 Diagnostics**

This function provides a series of diagnostics for checking the communication status of the slave. It uses a two-byte sub-function code field in the request to define the diagnostic required.

#### Request PDU:

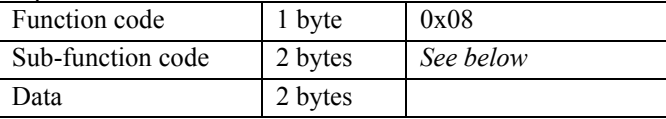

#### Response:

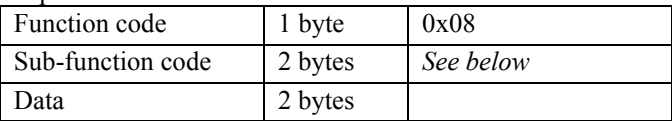

#### Error Response:

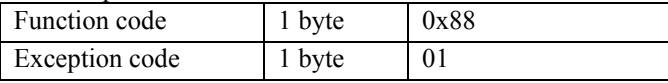

#### Sub-functions:

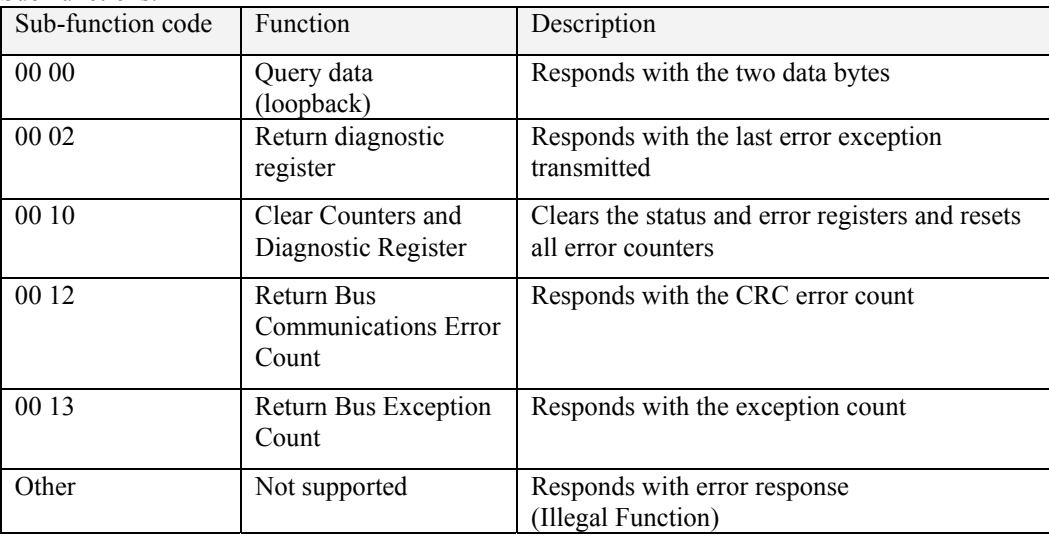

#### **15 Write Multiple Coils**

Not supported. Request PDU:

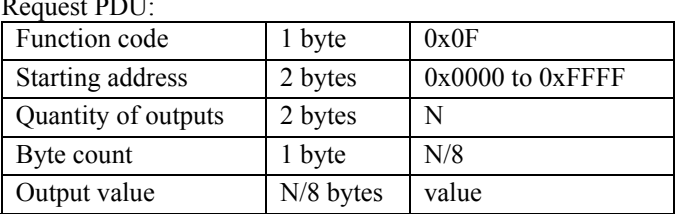

#### Error Response:

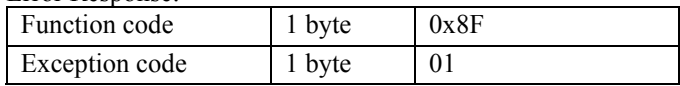

#### **16 Write Multiple Registers**

This function is used to write a block of contiguous registers. The function allows a request from a broadcast, in which case there is no response.

#### Request PDU:

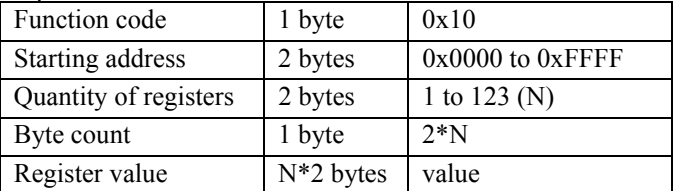

#### Response:

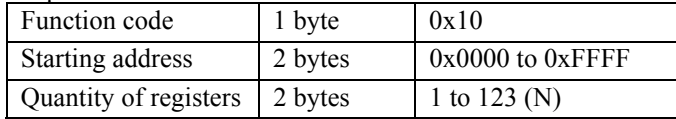

#### Error Response:

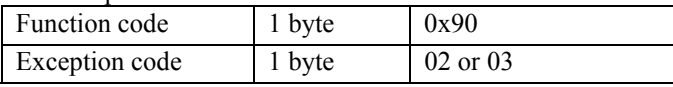

### <span id="page-36-0"></span>**LEDs**

The LEDs status indicating possible errors are given in the table below. For more details see section **Status and Activity LED Indications**.

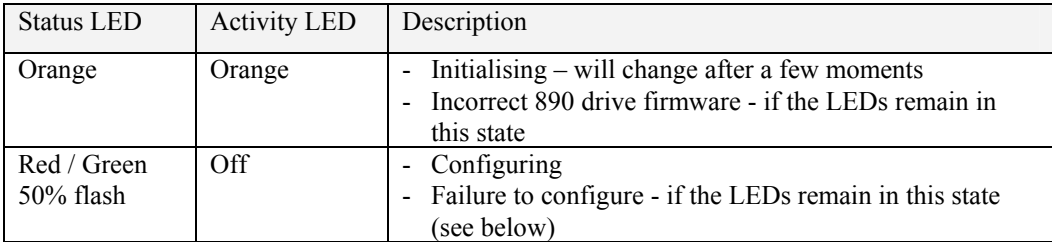

### **DSE Configuration Error**

If the RS485 is not configured correctly then the module list in DSE, or the Scratch Pad in DSELite, will report a status of **LERROR**. The Status LED will flash 50% RED/GREEN (see above). Possible configuration problems are:

- An 8903/RS option is fitted without an RS485 fieldbus block in the DSE configuration. No LERROR will be reported, but the Status LED will flash 50% RED/GREEN.
- DSE configuration includes an RS485 fieldbus block without an 8903/RS option fitted to the drive.
- The RS485 fieldbus node address has not been configured (has a node address of 0).
- The RS485 fieldbus block has a DSE register allocated without an input or output connector associated with it. Unwanted DSE registers should be deleted.
- The RS485 fieldbus block has a DSE register allocated with an input and an output fieldbus connector of different DSE data types. If a DSE register is associated with both input and output connectors both must be of the same type, i.e. VALUE, INTEGER or BOOLEAN.

### **MMI Error Diagnostics**

The MMI diagnostics for the Modbus RTU function block can be found under the menu SETUP::COMMUNICATIONS::MODBUS RTU. The diagnostics are described in the section **MMI Diagnostics**.

The possible reasons for error counters incrementing are given in the table below.

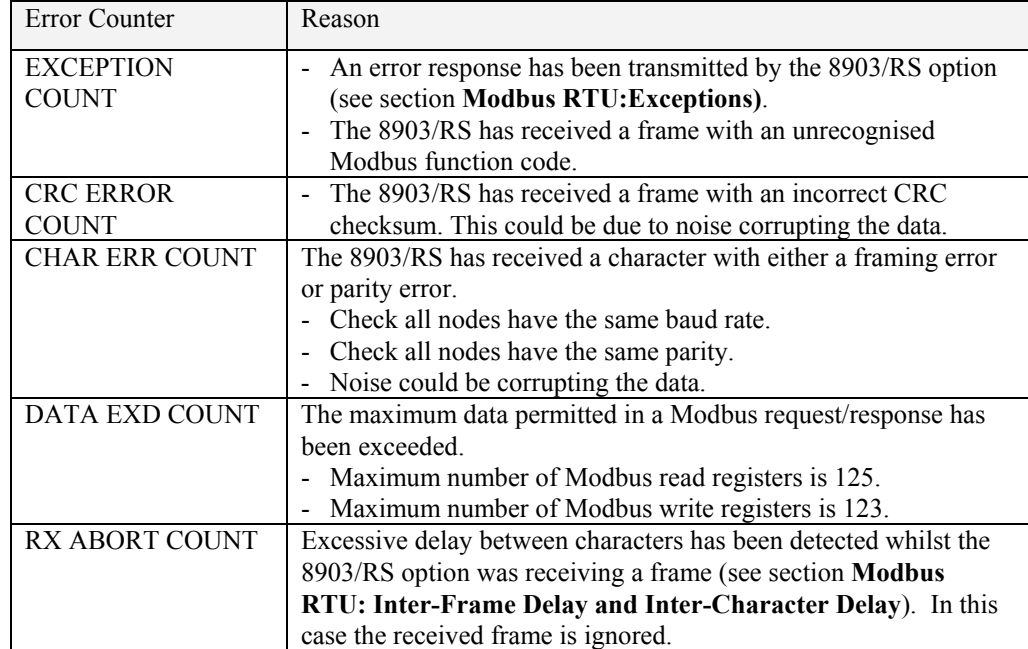

## <span id="page-37-0"></span>32 **Disposal**

This product contains materials which are consignable waste under the Special Waste Regulations 1996 which complies with the EC Hazardous Waste Directive - Directive 91/689/EEC.

We recommend you dispose of the appropriate materials in accordance with the valid environmental control laws. The following table shows which materials can be recycled and which have to be disposed of in a special way.

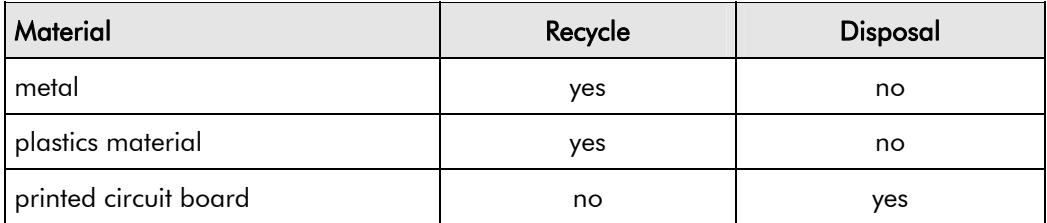

The printed circuit board should be disposed of in one of two ways:

- 1. High temperature incineration (minimum temperature  $1200^{\circ}$ C) by an incinerator authorised under parts A or B of the Environmental Protection Act
- 2. Disposal in an engineered land fill site that is licensed to take aluminium electrolytic capacitors. Do not dispose of in a land fill site set aside for domestic waste.

#### **Packaging**

During transport our products are protected by suitable packaging. This is entirely environmentally compatible and should be taken for central disposal as secondary raw material.